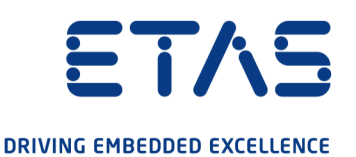

# ETAS ES620.1 Thermo-Modul Benutzerhandbuch

www.etas.com

#### Copyright

Die Angaben in diesem Schriftstück dürfen nicht ohne gesonderte Mitteilung der ETAS GmbH geändert werden. Des Weiteren geht die ETAS GmbH mit diesem Schriftstück keine weiteren Verpflichtungen ein. Die darin dargestellte Software wird auf Basis eines allgemeinen Lizenzvertrages oder einer Einzellizenz geliefert. Benutzung und Vervielfältigung ist nur in Übereinstimmung mit den vertraglichen Abmachungen gestattet.

Unter keinen Umständen darf ein Teil dieser Veröffentlichung in irgendeiner Form ohne schriftliche Genehmigung der ETAS GmbH kopiert, vervielfältigt, in einem Retrievalsystem gespeichert oder in eine andere Sprache übersetzt werden.

© Copyright 2021 ETAS GmbH, Stuttgart

Die verwendeten Bezeichnungen und Namen sind Warenzeichen oder Handelsnamen ihrer entsprechenden Eigentümer.

ES620.1 - Benutzerhandbuch R09 DE - 05.2021

### Inhalt

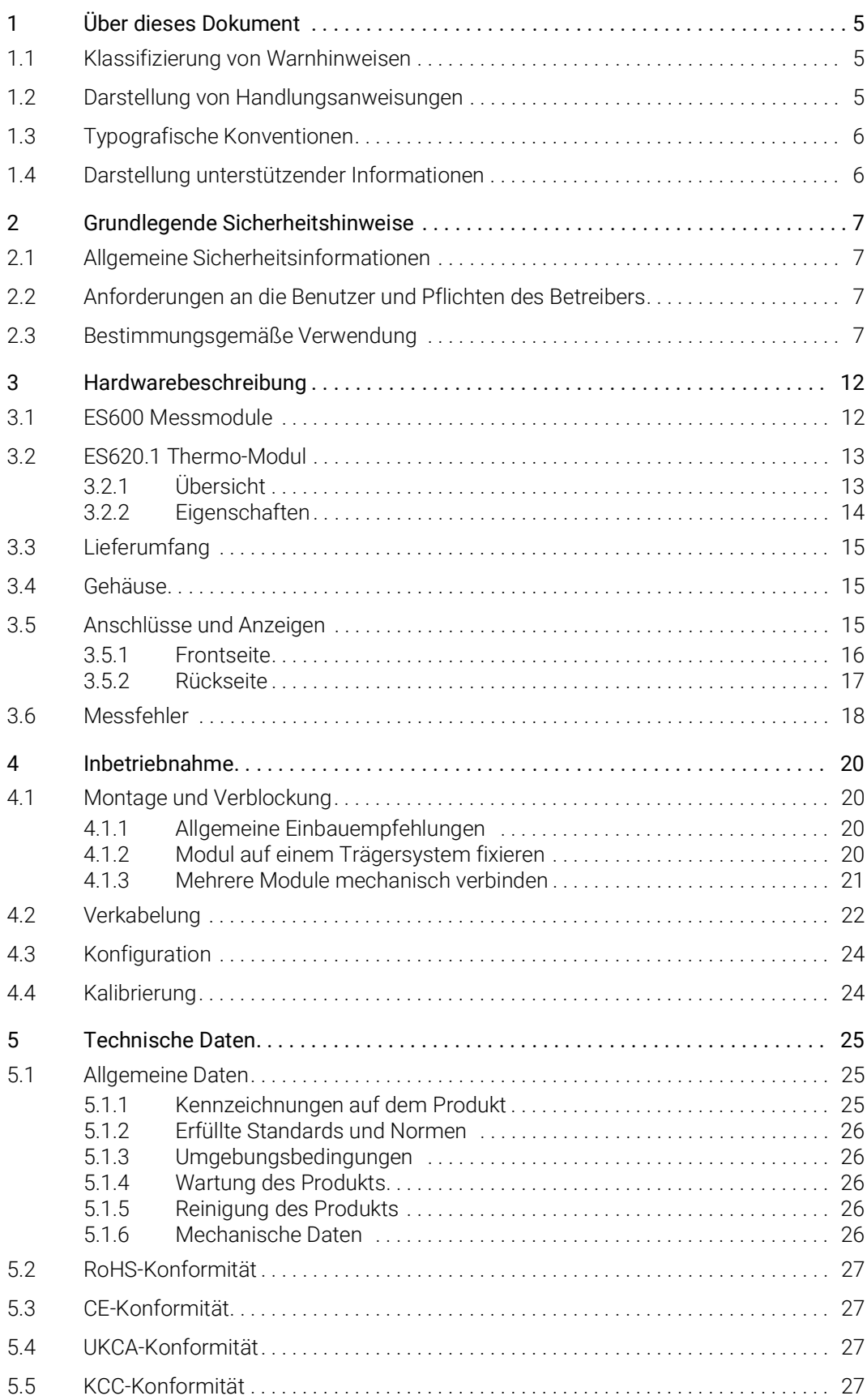

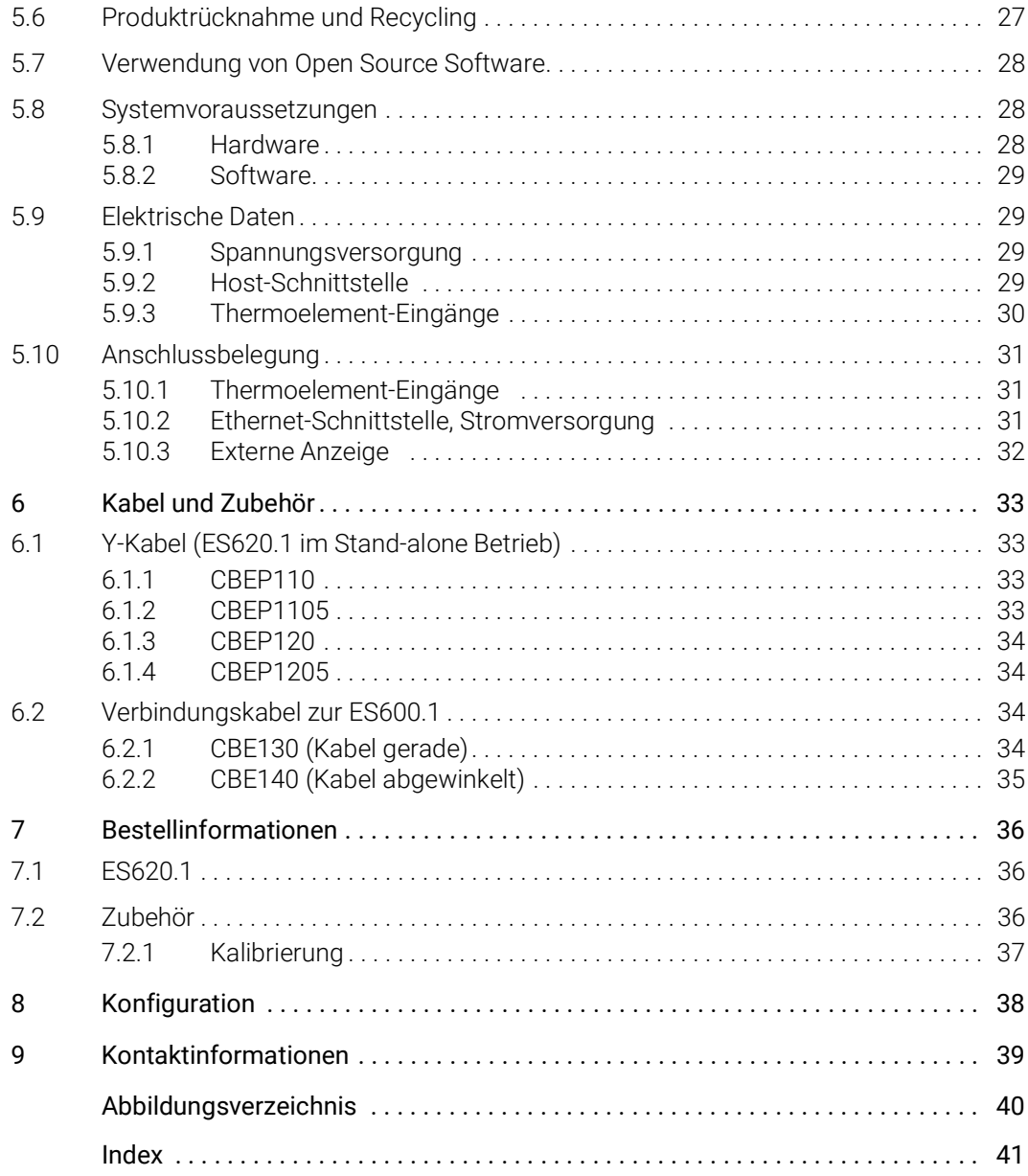

### <span id="page-4-0"></span>1 Über dieses Dokument

### <span id="page-4-1"></span>1.1 Klassifizierung von Warnhinweisen

Die hier verwendeten Warnhinweise warnen vor Gefahren, die zu Personenoder Sachschäden führen können:

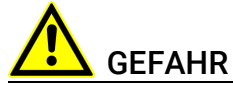

kennzeichnet eine gefährliche Situation mit hohem Risiko, die zum Tod oder zu schweren Verletzungen führt, wenn sie nicht vermieden wird.

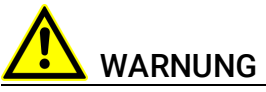

kennzeichnet eine gefährliche Situation mit mittlerem Risiko, die zum Tod oder zu schweren Verletzungen führen kann, wenn sie nicht vermieden wird.

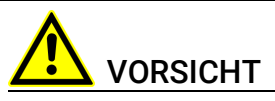

kennzeichnet eine gefährliche Situation mit geringem Risiko, die zu leichten oder mittelschweren Verletzungen führen kann, wenn sie nicht vermieden wird.

### *HINWEIS*

kennzeichnet eine Situation, die zu Sachschäden führen kann, wenn sie nicht vermieden wird.

### <span id="page-4-2"></span>1.2 Darstellung von Handlungsanweisungen

Das zu erreichende Ziel wird in der Überschrift definiert. Die dafür notwendigen Handlungsschritte werden in einer Schritt-für-Schritt-Anleitung aufgeführt:

#### Zieldefinition

- 1. Schritt 1
- 2. Schritt 2
- 3. Schritt 3
- > Resultat

### <span id="page-5-0"></span>1.3 Typografische Konventionen

#### Hardware

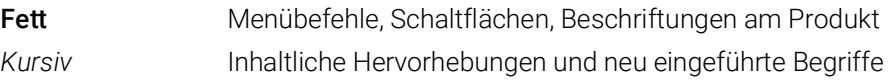

### <span id="page-5-1"></span>1.4 Darstellung unterstützender Informationen

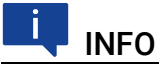

Beinhaltet zusätzliche unterstützende Informationen.

### <span id="page-6-0"></span>2 Grundlegende Sicherheitshinweise

<span id="page-6-8"></span>In diesem Kapitel finden Sie Informationen zu folgenden Themen:

- [Allgemeine Sicherheitsinformationen](#page-6-1) . . . . . . . . . . . . . . . . . . . . . . . . . . . . . 7
- [Anforderungen an die Benutzer und Pflichten des Betreibers . . . . . . . . 7](#page-6-2)
- [Bestimmungsgemäße Verwendung . . . . . . . . . . . . . . . . . . . . . . . . . . . . . . 7](#page-6-3)

### <span id="page-6-1"></span>2.1 Allgemeine Sicherheitsinformationen

<span id="page-6-6"></span>Bitte beachten Sie den Produkt-Sicherheitshinweis ("ETAS Safety Advice") und die nachfolgenden Sicherheitshinweise, um gesundheitliche Beeinträchtigungen oder Schäden am Gerät zu vermeiden.

### <span id="page-6-5"></span>INFO

Lesen Sie die zum Produkt gehörende Dokumentation (Product Safety Advice und dieses Benutzerhandbuch) vor der Inbetriebnahme sorgfältig.

<span id="page-6-9"></span>Die ETAS GmbH übernimmt keine Haftung für Schäden, die durch unsachgemäße Handhabung, nicht bestimmungsgemäßen Gebrauch und durch Nichteinhaltung der Sicherheitsvorkehrungen entstanden sind.

### <span id="page-6-2"></span>2.2 Anforderungen an die Benutzer und Pflichten des Betreibers

<span id="page-6-7"></span>Montieren, bedienen und warten Sie das Produkt nur, wenn Sie über die erforderliche Qualifikation und Erfahrung für dieses Produkt verfügen. Fehlerhafte Nutzung oder Nutzung durch Anwender ohne ausreichende Qualifikation kann zu Schaden an Leben bzw. Gesundheit oder Eigentum führen. Die Sicherheit von Systemen, die das Produkt verwenden, liegt in der Verantwortung des Systemintegrators.

### Allgemeine Arbeitssicherheit

<span id="page-6-10"></span><span id="page-6-4"></span>Die bestehenden Vorschriften zur Arbeitssicherheit und Unfallverhütung sind einzuhalten. Beim Einsatz dieses Produktes müssen alle geltenden Vorschriften und Gesetze in Bezug auf den Betrieb beachtet werden.

### <span id="page-6-3"></span>2.3 Bestimmungsgemäße Verwendung

### <span id="page-6-11"></span>Einsatzbereich des Produkts

Dieses Produkt wurde für Anwendungen im Automotive-Bereich entwickelt und freigegeben. Das Modul ist für den Einsatz in Innenräumen, in der Fahrgastzelle oder im Kofferraum von Fahrzeugen geeignet. Das Modul ist nicht für den Einbau im Motorraum und ähnlichen Umgebungen geeignet. Für eine Benutzung in anderen Anwendungsfeldern wenden Sie sich bitte an Ihren ETAS-Kontaktpartner.

#### Anforderungen an den technischen Zustand des Produktes

Das Produkt entspricht dem Stand der Technik sowie den anerkannten sicherheitstechnischen Regeln. Das Produkt darf nur in technisch einwandfreiem Zustand sowie bestimmungsgemäß, sicherheits- und gefahrenbewusst unter Beachtung der zum Produkt gehörenden Dokumentation betrieben werden. Wird das Produkt nicht bestimmungsgemäß eingesetzt, kann der Schutz des Produktes beeinträchtigt werden.

#### Anforderungen an den Betrieb

• Verwenden Sie das Produkt nur entsprechend den Spezifikationen im zugehörigen Benutzerhandbuch. Bei abweichender Nutzung ist die Produktsicherheit nicht gewährleistet.

GEFAHR

Thermoelemente dürfen nicht auf spannungsführenden Teilen angebracht werden!

- Beachten Sie die Anforderungen an die Umgebungsbedingungen.
- Verwenden Sie das Produkt nicht in nasser oder feuchter Umgebung.
- <span id="page-7-1"></span>• Verwenden Sie das Produkt nicht in explosionsgefährdeten Bereichen.

#### Elektrosicherheit und Stromversorgung

- Beachten Sie die am Einsatzort geltenden Vorschriften zur Elektrosicherheit sowie die Gesetze und Vorschriften zur Arbeitssicherheit!
- <span id="page-7-0"></span>• Schließen Sie an die Anschlüsse des Moduls nur Stromkreise mit Sicherheitskleinspannung gemäß EN 61140 (Schutzklasse III) an.
- Sorgen Sie für die Einhaltung der Anschluss- und Einstellwerte (siehe Informationen im Kapitel "Technische Daten").
- Legen Sie keine Spannungen an die Anschlüsse des Moduls an, die nicht den Spezifikationen des jeweiligen Anschlusses entsprechen.

#### Stromversorgung

- Die Stromversorgung für das Produkt muss sicher von der Netzspannung getrennt sein. Verwenden Sie z.B. eine Fahrzeugbatterie oder eine geeignete Laborstromversorgung.
- Verwenden Sie nur Laborstromversorgungen mit doppeltem Schutz zum Versorgungsnetz (mit doppelter Isolation/ mit verstärkter Isolation (DI/ RI)).
- Die Laborstromversorgung muss für eine Einsatzhöhe von 5000 m und für eine Umgebungstemperatur bis zu 70 °C zugelassen sein.
- Bei Normal-Betrieb der Module sowie bei sehr langem Standby-Betrieb ist ein Entleeren der Fahrzeugbatterie möglich.

#### Anschluss an die Stromversorgung

- Das Stromversorgungskabel darf nicht direkt, sondern nur über eine Absicherung von maximal 20 A an die Fahrzeugbatterie oder die Laborstromversorgung angeschlossen werden.
- Sorgen Sie für die leichte Erreichbarkeit der Anschlüsse der Laborstromversorgung, der Stromversorgung am Modul und der Fahrzeugbatterie!
- Verlegen Sie das Stromversorgungskabel so, dass es gegen Abrieb, Beschädigungen, Verformung und Knicken geschützt ist. Stellen Sie keine Gegenstände auf das Stromversorgungskabel!

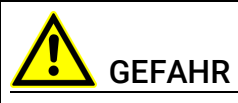

#### Gefährliche elektrische Spannung!

Verbinden Sie das Stromversorgungskabel nur mit einer geeigneten Fahrzeugbatterie oder mit einer geeigneten Laborstromversorgung! Der Anschluss an Netzsteckdosen ist untersagt!

Um ein versehentliches Einstecken in Netzsteckdosen zu verhindern, empfiehlt ETAS, in Bereichen mit Netzsteckdosen die Stromversorgungskabel mit Sicherheits-Bananenstecker einzusetzen.

#### Modul spannungsfrei schalten

Das Modul hat keinen Betriebsspannungsschalter. Das Modul kann wie folgt spannungsfrei geschaltet werden:

• Trennen der Kabel von den Messeingängen

*und* 

- Trennen des Moduls von der Stromversorgung
	- Trennen des Moduls von der Laborstromversorgung
		- Trennvorrichtung ist der Laborstecker des Stromversorgungskabels oder der Stecker des Stromversorgungskabels am Anschluss des Moduls

oder

– Trennen des Moduls von der Fahrzeugbatterie

Trennvorrichtung ist der Laborstecker des Stromversorgungskabels oder der Stecker des Stromversorgungskabels am Anschluss des Moduls

oder

– Abklemmen der Fahrzeugbatterie.

#### Zugelassene Kabel

- Verwenden Sie an den Anschlüssen des Moduls ausschließlich ETAS-Kabel!
- Halten Sie die maximal zulässigen Kabellängen ein!
- Verwenden Sie keine beschädigten Kabel! Kabel dürfen nur von ETAS repariert werden!
- Verbinden Sie einen Stecker niemals mit Gewalt mit einem Anschluss. Achten Sie darauf, dass sich keine Verunreinigungen im und am Anschluss befinden, dass der Stecker zum Anschluss passt und dass Sie die Stecker korrekt mit dem Anschluss ausgerichtet haben.

#### Anforderungen an den Aufstellungsort

- Stellen Sie das Modul oder den Modulstapel auf einen glatten, ebenen und festen Untergrund.
- Das Modul oder der Modulstapel müssen immer sicher befestigt werden.

#### Fixieren der Module auf einem Trägersystem

• Beachten Sie bei der Auswahl des Trägersystems die statischen und dynamischen Kräfte, die durch das Modul oder den Modulstapel am Trägersystem entstehen können.

#### Anforderung an die Belüftung

- Halten Sie das Modul von Wärmequellen fern und schützen Sie es vor direkter Sonneneinstrahlung.
- Der Freiraum über und hinter dem Modul muss so gewählt werden, dass eine ausreichende Luftzirkulation gewährleistet ist.

#### Zusammenbau (Verblocken) der Module

• Vor dem Zusammenbau (Verblocken) oder vor dem Auftrennen eines Modulstapels müssen die Module entweder von der Versorgungsspannung getrennt werden oder sie müssen sich in der Betriebsart Standby befinden.

#### **Transport**

- Stapeln und verbinden Sie die Module erst am Ort der Inbetriebnahme!
- Transportieren Sie die Module nicht am Kabel des Moduls oder an anderen Kabeln.

#### Wartung

Das Produkt ist wartungsfrei.

#### Reparatur

Sollte eine Reparatur eines ETAS Hardware-Produktes erforderlich sein, schicken Sie das Produkt an ETAS.

#### Reinigung des Modulgehäuses

- Verwenden Sie ein trockenes oder leicht angefeuchtetes, weiches, fusselfreies Tuch zum Reinigen des Modulgehäuses.
- Verwenden Sie keine Sprays, Lösungsmittel oder Scheuermittel, die das Gehäuse beschädigen könnten.
- Achten Sie darauf, dass keine Feuchtigkeit in das Gehäuse eindringt. Sprühen Sie Reiniger niemals direkt auf das Modul.

#### Umgebungsbedingungen

Das Gehäuse und die Anschlüsse des Moduls sowie die Steckverbinder der Kabel entsprechen der Schutzart IP20.

#### Öffnen des Moduls

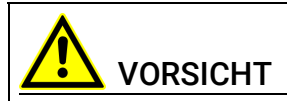

Beschädigung des Moduls und Verlust der Eigenschaften nach IP20! Öffnen oder verändern Sie das Modulgehäuse nicht! Arbeiten am Modulgehäuse dürfen nur von ETAS ausgeführt werden.

#### Potentialausgleich

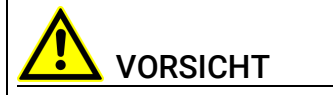

#### Potentialausgleich im Fahrzeug über den Schirm der Anschlusskabel der Module möglich!

Montieren Sie die Module nur an Orte mit gleichem elektrischen Potential oder isolieren Sie die Module vom Montageort.

#### Verkabelung

Ausführliche Informationen zur Verkabelung finden Sie im Benutzerhandbuch des Moduls.

### <span id="page-11-0"></span>3 Hardwarebeschreibung

In diesem Kapitel finden Sie Informationen zu folgenden Themen:

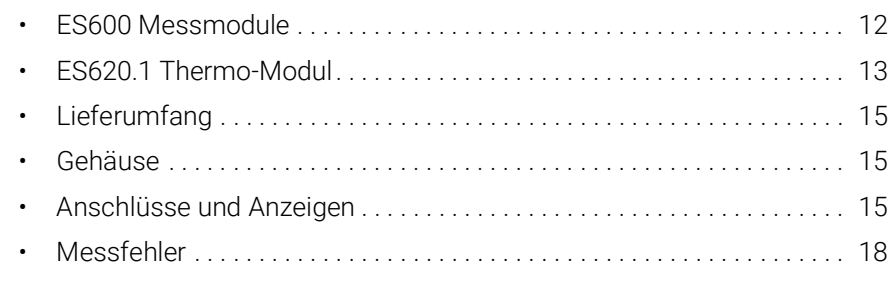

### <span id="page-11-1"></span>3.1 ES600 Messmodule

Die Baureihe ES6xx umfasst eine Reihe moderner und leistungsfähiger Datenerfassungs- und Schnittstellen-Module. Alle Module sind für rauhe Umgebungsbedingungen konzipiert und daher für den Einsatz in Kraftfahrzeugen bestens geeignet. Dies betrifft sowohl die Gehäuse der ES6xx-Baureihe als auch alle Kabelverbindungen. Zur Fahrzeugtauglichkeit tragen ein weiter Umgebungstemperatur- und Versorgungsspannungsbereich bei.

Die kompakten und stabilen Gehäuse der ES6xx-Baureihe ermöglichen eine einfache Unterbringung auch bei schwierigen Einbauverhältnissen. Durch den Einbau nahe an der Signalquelle werden lange Signalleitungen und damit eine Verfälschung des Messsignals vermieden. Die Gehäuse der ES6xx-Baureihe lassen sich einfach zu größeren Blöcken zusammenfassen.

Die Datenerfassungsmodule erlauben eine hohe Abtastrate bei gleichzeitiger hoher Auflösung und Genauigkeit. Die Genauigkeit wird über den gesamten Umgebungstemperaturbereich garantiert.

Die Schnittstellen-Module stellen die Verbindung zum CAN-Bus, zur Diagnoseschnittstelle und zu verschiedenen ETK her.

Jedes Modul ist mit einer leistungsfähigen Ethernet-Schnittstelle ausgerüstet, die den schnellen Datenaustausch mit dem Host-PC gewährleistet.

Ein Netzwerkmodul erlaubt den Anschluß mehrerer Datenerfassungs- und Schnittstellen-Module an eine Ethernet-Schnittstelle des Host-PC. Dieses Netzwerkmodul gewährleistet weiterhin eine gleichzeitige Abtastung aller Datenerfassungskanäle – auch in größeren Modulverbunden. Das periodische Synchronisationssignal wird den Ethernet-Signalen überlagert ohne die Datenübertragung zu beeinträchtigen. Eine Phasenverschiebung der einzelnen Signale gegeneinander ist damit sicher ausgeschlossen, auch wenn die Messwerte von verschiedenen Modulen erfasst werden.

Alle Module der ES6xx-Baureihe verfügen über eine automatische Stromsparfunktion. Die Module sind dazu mit einem Link-Signal-Detektor ausgerüstet, der direkt von der Ethernet-Schnittstelle gesteuert wird. Sobald ein an das ES620.1 angeschlossenes Gerät über die Ethernet-Schnittstelle Link-Signale sendet, wird das Modul aus dem extrem stromsparenden Bereitschaftsmodus aufgeweckt und dadurch betriebsbereit. Werden keine Link-Signale mehr empfangen, schaltet das ES620.1 nach einiger Zeit automatisch in den Bereitschaftsmodus um.

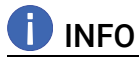

Die ES620.1 wechselt nur dann aus dem stromsparenden Bereitschaftsmodus in den Betriebszustand, wenn es über die Ethernet-Schnittstelle Link-Impulse empfängt. Damit ein angeschlossener PC Link-Impulse sendet, muss dessen Ethernetadapter entsprechend konfiguriert sein. Eine Datenübertragung über die Ethernet-Schnittstelle schaltet die ES620.1 automatisch in den Betriebszustand.

Die Konfiguration der Module erfolgt über die grafische Benutzeroberfläche Ihrer INCA Software. INCA stellt Ihnen ebenfalls die Funktionalität zur Datenerfassung und Auswertung der Daten zur Verfügung.

### <span id="page-12-0"></span>3.2 ES620.1 Thermo-Modul

#### <span id="page-12-1"></span>3.2.1 Übersicht

Das Modul ES620 dient zur Erfassung von Temperaturen mittels Thermoelementen. Es stehen Ihnen 16 Kanäle für die Temperaturmessung mittels Thermoelementen zur Verfügung.

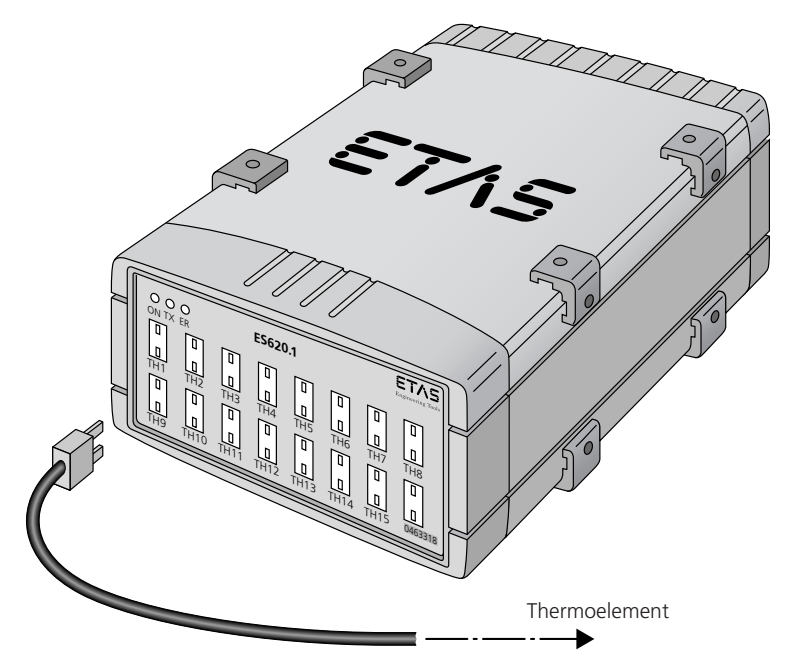

<span id="page-12-2"></span>Abb. 3-1 ES620.1 Thermo-Modul

Die Thermoelementkanäle haben eine Auflösung von 21 Bit. Sie können Thermoelemente der Typen B, E, J, K, N, R, S und T einsetzen. Der maximale Messbereich beträgt -210 °C bis +1820 °C. Jeder Thermoelementkanal besitzt eine Kaltstellenkompensation direkt im Steckverbinder. Die Genauigkeit wird daher auch bei ungleichmäßiger Gehäuseerwämung gewährleistet. Die Thermoelemente sind voneinander und von der Gerätemasse galvanisch getrennt.

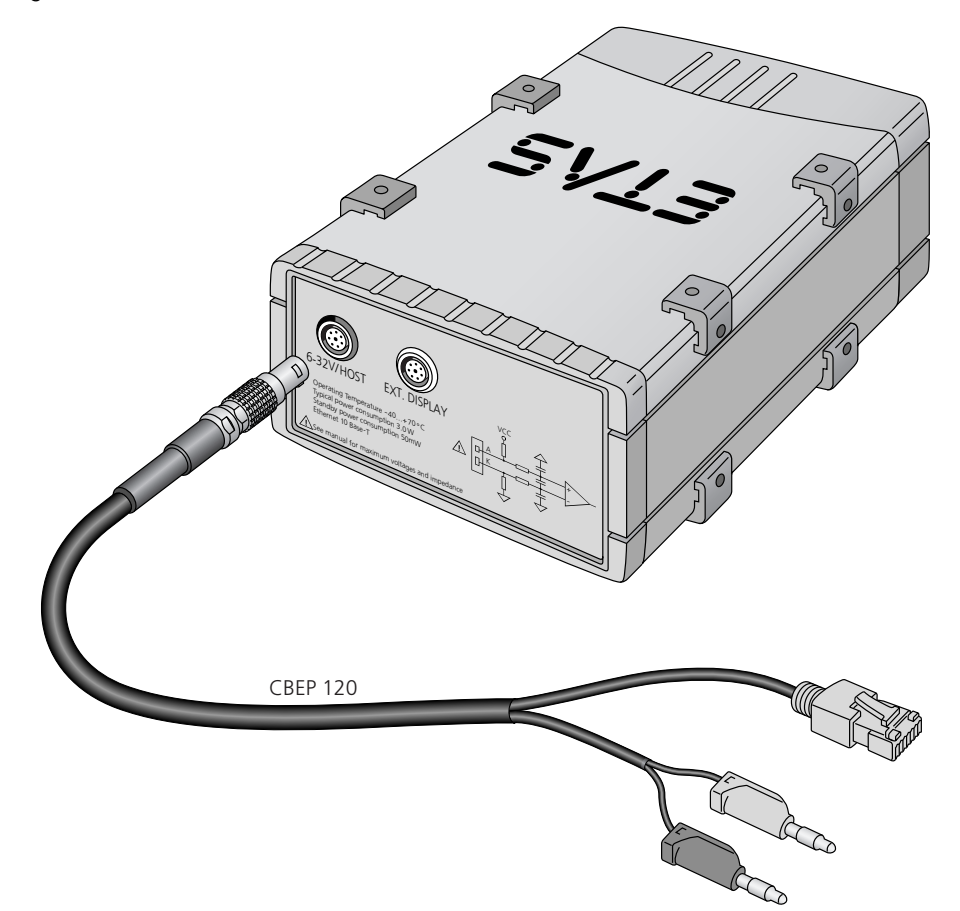

Abb. 3-2 ES620.1 Thermo-Modul Geräterückseite

#### <span id="page-13-1"></span><span id="page-13-0"></span>3.2.2 Eigenschaften

Die wichtigsten Eigenschaften des ES620 im Überblick:

- <span id="page-13-2"></span>• 16 galvanisch getrennte Messkanäle für Thermoelemente
- Messbereich von -210 °C bis +1820 °C (abhängig vom Thermoelement-Typ)
- Galvanische Trennung der Messkanäle untereinander und von der Versorgungsspannung
- Einstellbare Erfassungsrate pro Kanal
- Parametrierbare Softwarefilter zur Signalglättung mit adaptiver Grenzfrequenz
- Hohe Auflösung
- Datentransfer über Ethernet
- Synchrone Datenerfassung
- Automatische Stromsparfunktion (Bereitschaftsmodus)
- Stabiles und funktionales Metallgehäuse
- Teil der ETAS Tool Suite unterstützt durch INCA

<span id="page-14-3"></span>Die vollständigen technischen Daten zum ES620.1 finden Sie im Kapitel ["Tech](#page-24-3)[nische Daten" auf Seite](#page-24-3) 25.

### <span id="page-14-0"></span>3.3 Lieferumfang

Das ES620.1 Thermo-Modul ist in zwei Liefervarianten erhältlich:

- Die Liefervariante "ES620.1" enthält folgende Teile:
	- das ES620.1 Thermo-Modul
	- ein kombiniertes Ethernet- und Stromversorgungskabel CBEP110-2
	- vier T-Verbinder zur Aneinanderreihung der Gehäuse
- Die Liefervariante "ES620.1-SCB" enthält folgende Teile:
	- das ES620.1 Thermo-Modul
	- vier T-Verbinder zur Aneinanderreihung der Gehäuse

Weitere Anschlußkabel zur Verbindung mit den Messwertaufnehmern und Verlängerungskabel können separat von der ETAS bezogen werden. Eine Liste des verfügbaren Zubehörs und dessen Bestellbezeichnung finden Sie im Kapitel ["Bestellinformationen" auf Seite](#page-35-3) 36 dieses Handbuchs oder im ETAS Produktkatalog.

Bitte überprüfen Sie vor der ersten Inbetriebnahme Ihres ES620.1, ob das Gerät mit allen erforderlichen Teilen und Kabeln geliefert wurde.

### <span id="page-14-1"></span>3.4 Gehäuse

Für die ES620.1 wird ein Gehäuse mit Anschlüssen auf der Gerätefrontseite und der Geräterückseite verwendet. Das robuste Metallgehäuse der ES620.1 ist mit rutschfesten Kunststofffüßen ausgestattet.

Das Modul ist für die Unterbringung in Fahrzeug oder Labor konzipiert. Es kann zur Fixierung ohne großen Aufwand an ein Trägersystem angeschraubt werden. Die Gehäuse dieser Gerätefamilie können außerdem schnell und einfach miteinander verbunden werden (siehe Kapitel [4.1 auf](#page-19-4) Seite 20).

### <span id="page-14-2"></span>3.5 Anschlüsse und Anzeigen

Die ES620.1 besitzt drei Anzeigelemente (LEDs), sechzehn Anschlüsse für Sensoren und Messwertaufnehmer, einen kombinierten Ethernet- und Stromversorgungsanschluss sowie einen Anschluss für eine externe Anzeige.

### <span id="page-15-0"></span>3.5.1 Frontseite

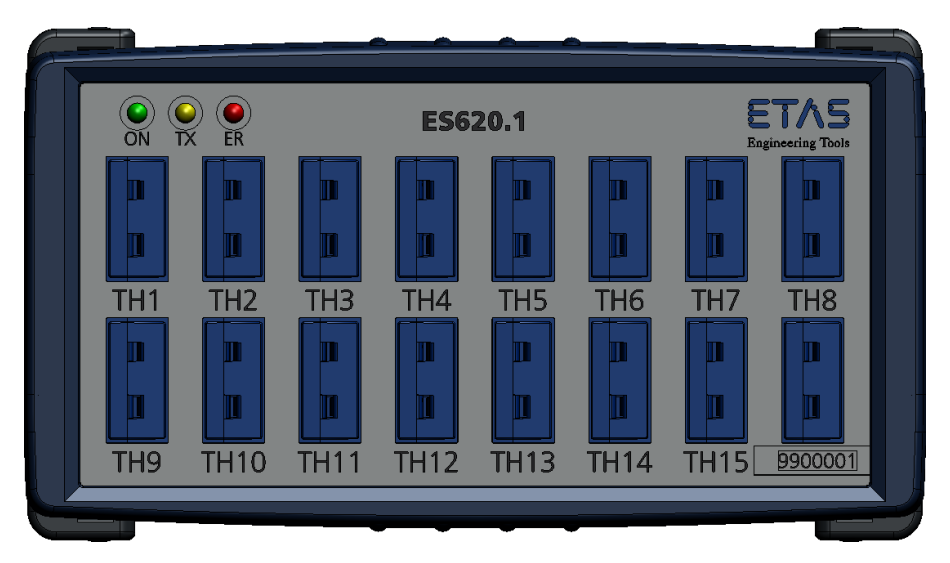

Abb. 3-3 ES620.1 Gerätevorderseite

#### <span id="page-15-4"></span><span id="page-15-2"></span><span id="page-15-1"></span>Anschlüsse

Die 16 Anschlüsse TH1 bis TH16 für die Thermoelemente finden Sie auf der Gerätevorderseite. Alle Sensor- und Messwertaufnehmeranschlüsse sind gegeneinander und gegen die Gerätemasse galvanisch isoliert.

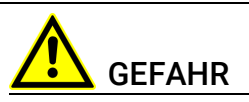

Thermoelemente dürfen nicht auf spannungsführenden Teilen angebracht werden!

#### <span id="page-15-3"></span>Anzeigeelemente

<span id="page-15-5"></span>Die drei Anzeigeelemente (Leuchtdioden) finden Sie in der linken oberen Ecke auf der Gerätevorderseite. Sie zeigen folgende Betriebszustände der ES620.1 an:

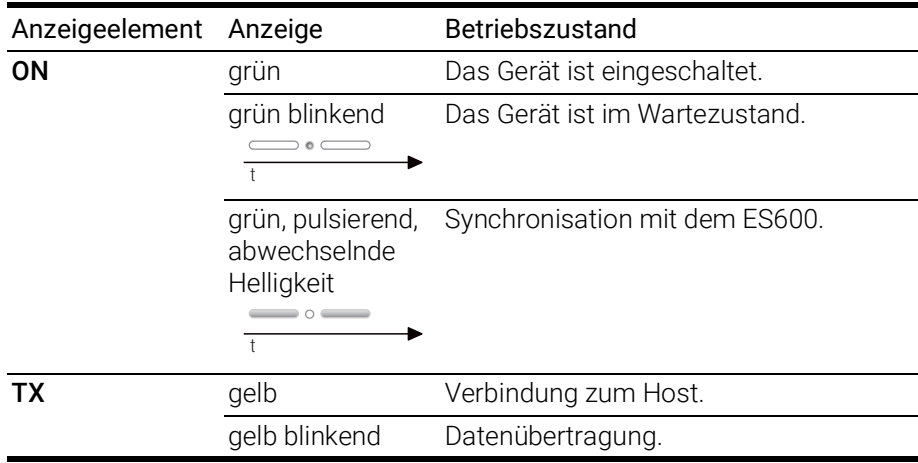

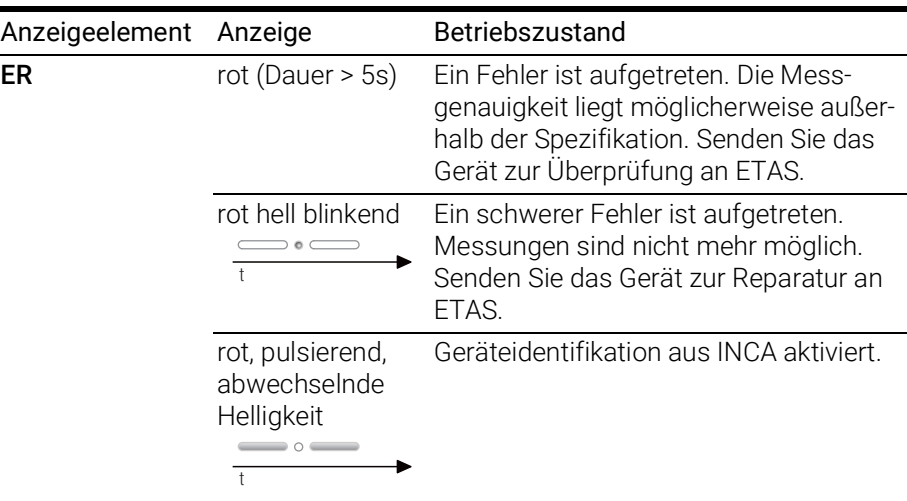

Wenn Sie die Geräteidentifikation in INCA aktivieren, leuchtet die ER-Leuchtdiode für 5 s mit wechselnder Helligkeit. Dies ermöglicht Ihnen, das in INCA ausgewählte Gerät in einem Geräteblock zu identifizieren.

#### Seriennummer

Die Seriennummer finden Sie auf der Frontseite des Moduls. Diese Nummer ist für das eindeutige Adressieren des Moduls in der Anwendungssoftware wichtig.

### <span id="page-16-0"></span>3.5.2 Rückseite

Die Anschlüsse für Ethernet, Stromversorgung und eine externe Anzeige finden Sie auf der Geräterückseite.

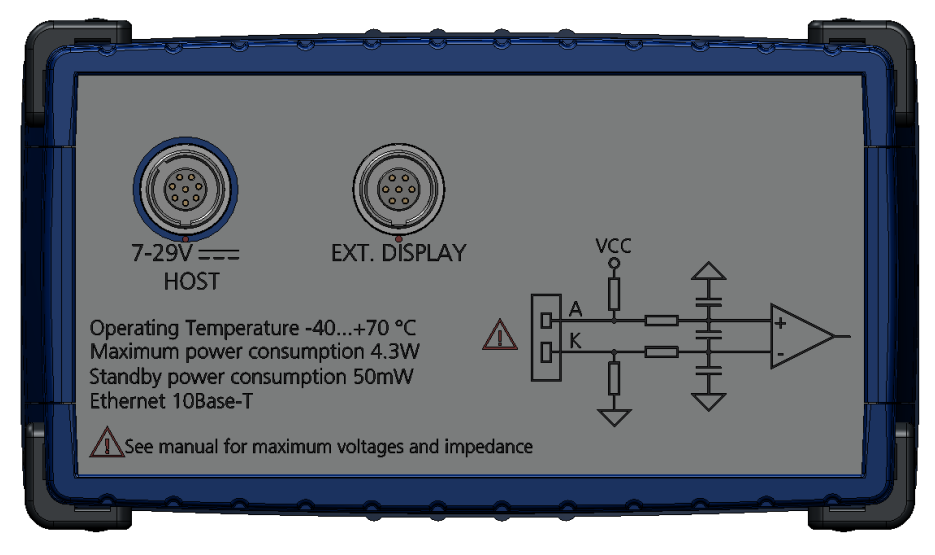

Abb. 3-4 ES620.1 Geräterückseite

#### <span id="page-16-3"></span><span id="page-16-2"></span><span id="page-16-1"></span>Anschlüsse

Auf der Geräterückseite befindet sich der Anschluß für eine externe Anzeige. Diese externe Anzeige wird mit der derzeitigen Firmware-Version noch nicht unterstützt, der Anschluss ist aber für eine spätere Verwendung vorbereitet.

### <span id="page-17-0"></span>3.6 Messfehler

<span id="page-17-1"></span>Bei der Messung mit Thermoelementen setzt sich der gesamte maximale Messfehler aus verschiedenen Teilfehlern zusammen. Die Teilfehler sind:

- Grundgenauigkeit  $\Delta T_{\text{g}}$
- Temperaturdrift der Thermoelementeingänge  $\Delta T_d$
- Messfehler der vom Innenwiderstand des Thermoelements abhängt  $\Delta T_i$
- Messfehler der Kaltstellenkompensation  $\Delta T_{\text{circ}}$
- Temperaturdrift der Kaltstellenkompensation  $\Delta T_{\text{dcic}}$

Der maximal zu erwartende Gesamtfehler ist die Summe aller Teilfehler.

#### $\Delta T = \Delta T_{\text{q}} + \Delta T_{\text{d}} + \Delta T_{\text{i}} + \Delta T_{\text{cic}} + \Delta T_{\text{dcic}}$

Der Betrag der Teilfehler ist vom Typ des Thermoelements abhängig. Die Zahlenwerte finden Sie in der Tabelle ["Thermoelement-Eingänge" auf Seite](#page-29-1) 30.

Zwei Beispiele verdeutlichen Ihnen die Berechnung des maximal zu erwartenden Gesamtfehlers.

#### Beispiel 1

Mit einem Thermoelement des Typs K mit einem Innenwiderstand R<sub>i</sub> von weniger als 50  $\Omega$  soll bei einer Umgebungstemperatur T<sub>a</sub> von 25 °C eine Temperatur  $T_m$  von 200 °C (473,15 K) gemessen werden.

 $\Delta T_{\text{q}} = ( |T_{\text{m}} - T_0| * 0.025 % ) + 0.25 K$  $\Delta T_{\text{q}}$  = ( | 473,15 K - 298,15 K | \* 0,025 %) + 0,25 K  $\Delta T_{q}$  = 0,29 K  $\Delta T_d = 0.005$  K/K \* | T<sub>a</sub> - T<sub>0</sub> |  $\Delta T_d = 0.005$  K/K \* | 25 °C - 25 °C |  $\Delta T_d = 0,00$  K

 $\Delta {\sf T}_{\sf i}$  = 0 da der Innenwiderstand kleiner als 50  $\Omega$  ist

 $\Delta T_{\text{circ}}$  = 1 K

 $\Delta T_{\text{dcic}}$  = 0,008 K/K \* | T<sub>a</sub> - T<sub>0</sub> |  $\Delta T_{\text{dcic}}$  = 0,008 K/K \* | 25 °C - 25 °C |  $\Delta T_{\text{dcic}}$  = 0,00 K

der maximal zu erwartenden Gesamtfehler ergibt sich somit zu

$$
\Delta T = \Delta T_g + \Delta T_d + \Delta T_i + \Delta T_{cjc} + \Delta T_{dcjc}
$$
  
 
$$
\Delta T = 0,29 K + 0,00 K + 0,00 K + 1 K + 0,00 K
$$
  
 
$$
\Delta T = 1,29 K
$$

In diesem Beispiel wird der maximal zu erwartenden Gesamtfehler also maßgeblich von dem Messfehler der Kaltstellenkompensation bestimmt.

#### Beispiel 2

Mit einem Thermoelement des Typs K mit einem Innenwiderstand R<sub>i</sub> von 150  $\Omega$  soll bei einer Umgebungstemperatur T<sub>a</sub> von 50 °C eine Temperatur T<sub>m</sub> von 400 °C (673,15 K) gemessen werden.

 $\Delta T_{q} = ( |T_{m} - T_{0}| \times 0.025 \%) + 0.25 K$  $\Delta T_{g} = (1673,15 K - 298,15 K) * 0.025 % + 0.25 K$  $\Delta T_q$  = 0,34 K  $\Delta T_d = 0.005$  K/K \* | T<sub>a</sub> - T<sub>0</sub> |  $\Delta T_d = 0.005$  K/K \* | 50 °C - 25 °C |  $\Delta T_d = 0.13$  K  $\Delta T_i$  = 0,004 K/ $\Omega$  \* R<sub>i</sub>  $\Delta$ T<sub>i</sub> = 0,004 K/ $\Omega$  \* 150  $\Omega$  $\Delta T_i = 0,60$  K  $\Delta T_{\text{circ}} = 1$  K  $\Delta T_{\text{dcic}} = 0.008 \text{ K/K} \cdot |T_{\text{a}} - T_0|$  $\Delta T_{\text{dci}}$  = 0,008 K/K \* | 50 °C - 25 °C |  $\Delta T_{\text{dcic}}$  = 0,20 K

der maximal zu erwartenden Gesamtfehler ergibt sich somit zu

 $\Delta T = \Delta T_{\text{q}} + \Delta T_{\text{d}} + \Delta T_{\text{i}} + \Delta T_{\text{cic}} + \Delta T_{\text{dcic}}$  $\Delta T = 0.34 K + 0.13 K + 0.60 K + 1 K + 0.20 K$  $\Delta T = 2.27 K$ 

In diesem Beispiel wird der maximal zu erwartenden Gesamtfehler maßgeblich von dem Messfehler der Kaltstellenkompensation und dem Messfehler, dervom Innenwiderstand des Thermoelements abhängt, bestimmt.

### <span id="page-19-0"></span>4 Inbetriebnahme

In diesem Kapitel finden Sie Informationen zu folgenden Themen:

• [Montage und Verblockung . . . . . . . . . . . . . . . . . . . . . . . . . . . . . . . . . . . . . 20](#page-19-1) • Verkabelung [. . . . . . . . . . . . . . . . . . . . . . . . . . . . . . . . . . . . . . . . . . . . . . . . . . 22](#page-21-0) • Konfiguration [. . . . . . . . . . . . . . . . . . . . . . . . . . . . . . . . . . . . . . . . . . . . . . . . . 24](#page-23-0) • [Kalibrierung . . . . . . . . . . . . . . . . . . . . . . . . . . . . . . . . . . . . . . . . . . . . . . . . . . 24](#page-23-1)

### <span id="page-19-4"></span><span id="page-19-1"></span>4.1 Montage und Verblockung

### <span id="page-19-2"></span>4.1.1 Allgemeine Einbauempfehlungen

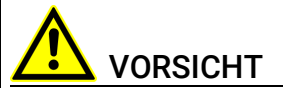

#### Beschädigung oder Zerstörung des Moduls möglich.

Die Module sind nur für die Montage und den Betrieb an Bauteilen oder an Orten zugelassen, die während ihres Betriebes die Einhaltung der technischen Daten der Module (siehe Kapitel 5 auf [Seite](#page-24-3) 25) gewährleisten.

### <span id="page-19-3"></span>4.1.2 Modul auf einem Trägersystem fixieren

<span id="page-19-9"></span><span id="page-19-8"></span>Die ES620.1 hat ein robustes Metallgehäuse, das mit rutschfesten Kunststofffüßen ausgestattet ist. Das Modul kann zur Fixierung in Fahrzeug oder Labor ohne großen Aufwand an ein Trägersystem angeschraubt werden. Die Schraubgewinde zur Fixierung des Moduls sind bereits im Gehäuse enthalten und leicht zugänglich.

#### <span id="page-19-6"></span>Das Gehäuse der ES620.1 fixieren:

- 1. Entfernen Sie die Kunststofffüße an der Unterseite des Moduls. Schieben Sie dazu einen stumpfen Schraubendreher zwischen Gehäuseboden und Kunststofffuß.
- <span id="page-19-7"></span>2. Hebeln Sie den Kunststofffuß ab.

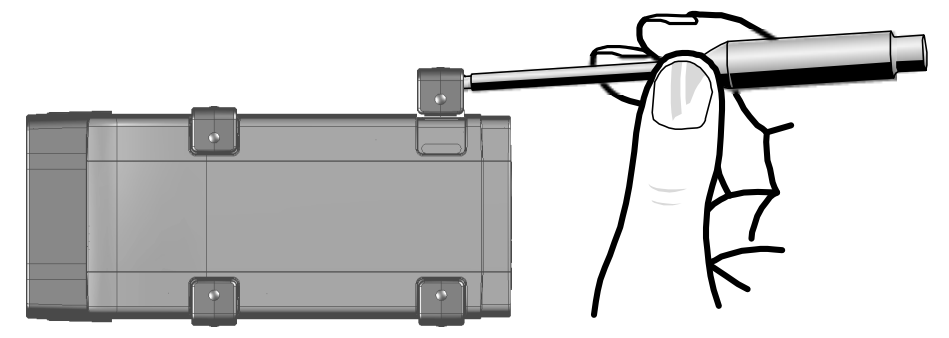

<span id="page-19-5"></span>Abb. 4-1 Abhebeln des Kunststofffußes

Unter dem Kunststofffuß wird ein Schraubgewinde sichtbar. Die Gewinde für die Fixierung des Moduls befinden sich an der Unterseite des Gehäuses.

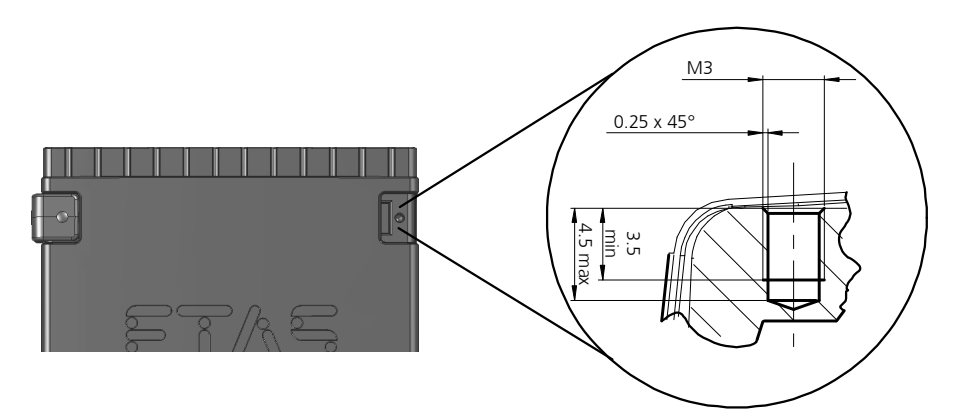

<span id="page-20-1"></span>Abb. 4-2 Sacklochbohrung mit Gewinde

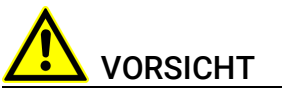

Beschädigung oder Zerstörung der Elektronik möglich! Bearbeiten Sie die vorhandene Gewindebohrung nicht.

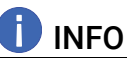

<span id="page-20-6"></span><span id="page-20-2"></span>Verschrauben Sie das Modul mit Ihrem Trägersystem ausschließlich mit Zylinderschrauben M3 und mit einem max. Drehmoment von 0,8 Nm. Die Einschraubtiefe in die Sacklochbohrung des Gehäuses beträgt max. 3 mm (siehe Abb. 4-[2 auf](#page-20-1) Seite 21).

### <span id="page-20-0"></span>4.1.3 Mehrere Module mechanisch verbinden

<span id="page-20-3"></span>Auf Grund der Verwendung von ETAS-Systemgehäusen läßt sich die Thermo-Modul auch mit Modulen der ETAS-Kompaktreihe (ES59x, ES6xx, ES910) verbinden. Diese lassen sich mit den mitgelieferten T-Verbindern einfach zu größeren Blöcken zusammenfassen.

Sie können unterhalb der ES620.1 ein weiteres Modul der ETAS-Kompaktreihe befestigen. Dazu entfernen Sie an den entsprechenden Geräteseiten jeweils die vier Kunststofffüße und montieren an deren Stelle die mitgelieferten T-Verbinder.

#### <span id="page-20-4"></span>Mehrere Module mechanisch verbinden:

<span id="page-20-5"></span>1. Entfernen Sie die vier Kunststofffüße an der Unterseite der ES620.1, um ein weiteres Modul befestigen zu können.

Dadurch werden die Montageöffnungen für die T-Verbinder freigelegt.

Sie können ein weiteres Modul unterhalb der ES620.1 befestigen.

2. Entfernen Sie die vier Kunststofffüße auf der entsprechenden Seite des zweiten Moduls.

- 3. Drehen Sie die Verschlüsse der T-Verbinder quer zur Längsachse der Verbinder
- 4. Klicken Sie zwei Verbinder in die Montageöffnungen an einer Längsseite des ersten Moduls.
- 5. Klicken Sie das zweite Modul in die beiden T-Verbinder.

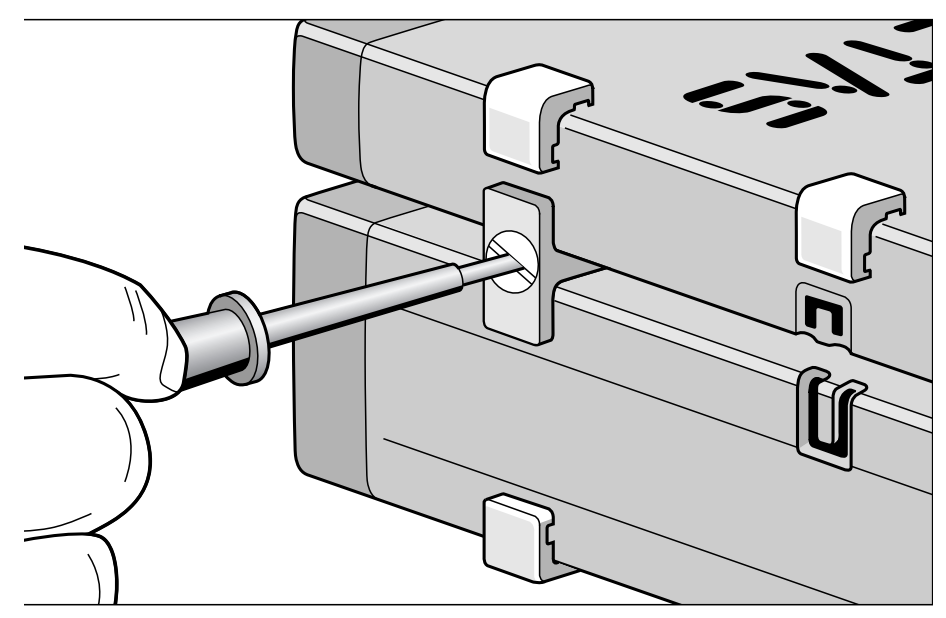

<span id="page-21-1"></span>Abb. 4-3 Verbinden der ES620.1 mit einem anderen Modul

- 6. Drehen Sie die Verschlüsse der T-Verbinder um eine Vierteldrehung. Dadurch arretieren Sie die Verbindung der beiden Module.
- 7. Klicken die zwei weitere T-Verbinder in die Montageöffnungen an der gegenüberliegenden Gerätelängsseite
- 8. Arretieren Sie diese Verbinder ebenfalls.
- 9. Falls Sie weitere Module stapeln und übereinander befestigen möchten, wiederholen Sie den Vorgang mit dem nächsten Modul.

### <span id="page-21-0"></span>4.2 Verkabelung

<span id="page-21-2"></span>Dieser Abschnitt beschreibt, wie Sie die Sensoren, Meßwertaufnehmer und den Host-PC an Ihr ES620.1 Thermo-Modul anschließen. Falls Sie mehrere Geräte aus der ES6xx-Baureihe an einem Host-PC betreiben möchten, finden Sie die Informationen hierzu im Handbuch zum ES600.

#### Ĭ INFO

Die Anschlüsse der ES620.1 und der Messwertaufnehmer können auch bei ausgeschaltetem Gerät gefährliche Spannungen führen. Stellen Sie die Spannungsfreiheit der Anschlüsse sicher, bevor Sie mit der Verkabelung beginnen.

Die Reihenfolge bei der Verkabelung der Anschlüsse der ES620.1 ist beliebig.

Für den Anschluss der analogen Eingangspannungen stehen Ihnen einige spezielle Anschlusskabel zur Verfügung, die Sie separat bestellen können. Eine Übersicht finden Sie im Kapitel ["Bestellinformationen" auf Seite](#page-35-3) 36. Falls Sie selbst Anschlusskabel anfertigen möchten, erhalten Sie die Informationen zur Anschlussbelegung im Abschnitt ["Anschlussbelegung" auf Seite](#page-30-3) 31. Achten Sie bei selbst angefertigten Anschlusskabeln auf eine korrekte Führung der Abschirmung und der Massesignale.

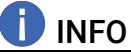

Prüfen Sie die Bezeichnungen der verwendeten Kabel sorgfältig. Falsche Kabel können die Funktionsfähigkeit Ihrer ES620.1 beeinträchtigen oder die ES620.1 und die daran angeschlossenen Geräte beschädigen.

#### Die ES620.1 alleine an einem Host-PC in Betrieb nehmen:

- 1. Verbinden Sie die Sensoren und Meßwertaufnehmer mit den Eingängen der ES620.1.
- 2. Notieren Sie, welches Signal Sie mit welchem Eingang der ES620.1 verschaltet haben. Verwenden Sie dazu das Konfigurationsblatt im Abschnitt ["Konfiguration" auf Seite](#page-37-1) 38. Achten Sie auf die maximal zulässigen Eingangsspannungen, Gleichtaktspannungen und die maximalen Isolationsspannungen zwischen den Kanälen.
- 3. Verbinden Sie das kombinierte Kabel für die Stromversorgung und die Ethernet-Schnittstelle mit dem Anschluss 7-29 V / HOST der ES620.1. Beachten Sie hierbei die Farbkodierung der Steckverbinder.
- 4. Verbinden Sie den RJ-45-Steckverbinder mit der freien Ethernet-Schnittstelle Ihres PC.
- 5. Verbinden Sie die Stromversorgungsanschlüsse des kombinierten Kabels mit der gewünschten Stromversorgung. Beachten Sie dabei die Stromaufnahme der ES620.1 und dessen Versorgungsspannungsbereich. Die zulässigen Werte finden Sie im Abschnitt ["Elektrische Daten" auf Seite](#page-28-4) 29.
- 6. Starten Sie INCA. Die Informationen zur Konfiguration und zur Meßwerterfassung finden Sie in der INCA Online Hilfe.

#### Die ES620.1 mit weiteren Geräten der ES6xx-Baureihe in Betrieb nehmen:

- 1. Falls Sie Ihre ES620.1 mit mehreren Geräten aus der ES6xx-Baureihe betreiben möchten, verbinden Sie den Anschluss 7- 29 V / HOST der ES620.1 mit einem ES600 über ein gesondert erhältliches Kabel CBE130 oder CBE140. Beachten Sie hierbei die Farbkodierung der Steckverbinder. Weitere Hinweise hierzu finden Sie im Benutzerhandbuch zur ES600.
- 2. Starten Sie INCA. Die Informationen zur Konfiguration und zur Meßwerterfassung finden Sie in der INCA Online Hilfe.

### <span id="page-23-0"></span>4.3 Konfiguration

<span id="page-23-3"></span>Die ES620.1 verfügt über keine Schalter oder Bedienelemente. Die Konfiguration erfolgt ausschließlich softwaregesteuert über INCA.

Notieren Sie, welches Signal Sie mit welchem Eingang der ES620.1 verschaltet haben. Verwenden Sie dazu das Konfigurationsblatt im Abschnitt ["Konfigura](#page-37-1)[tion" auf Seite](#page-37-1) 38. Mit diesen Daten können Sie Ihre ES620.1 später einfach in INCA konfigurieren.

### <span id="page-23-1"></span>4.4 Kalibrierung

<span id="page-23-2"></span>Für dieses Produkt steht Ihnen ein Kalibrierservice zur Verfügung. Lassen Sie das Produkt regelmäßig kalibrieren, um eine zuverlässige Genauigkeit der Messwerte zu gewährleisten.

### *HINWEIS*

ETAS empfiehlt ein Kalibrierungsintervall von 12 Monaten.

Das Prüfsiegel am Produkt zeigt das Datum der letzten Kalibrierung. Im Kalibrierschein finden Sie Informationen zur Messgenauigkeit.

Auskünfte über den Ablauf des Kalibierservice erteilt Ihnen Ihr ETAS Kontaktpartner (siehe Kapitel ["Kontaktinformationen" auf Seite](#page-38-1) 39). Die Bestellinformationen zum Kalibrierservice finden Sie im Kapitel ["Kalibrierung" auf Seite](#page-36-1) 37.

### <span id="page-24-0"></span>5 Technische Daten

<span id="page-24-3"></span>In diesem Kapitel finden Sie Informationen zu folgenden Themen:

- <span id="page-24-4"></span>• ["Allgemeine Daten" auf Seite](#page-24-1) 25
- ["RoHS-Konformität" auf Seite](#page-26-0) 27
- ["CE-Konformität" auf Seite](#page-26-1) 27
- ["Produktrücknahme und Recycling" auf Seite](#page-26-4) 27
- ["Verwendung von Open Source Software" auf Seite](#page-27-0) 28
- ["Systemvoraussetzungen" auf Seite](#page-27-1) 28
- ["Elektrische Daten" auf Seite](#page-28-1) 29
- ["Anschlussbelegung" auf Seite](#page-30-0) 31

### <span id="page-24-1"></span>5.1 Allgemeine Daten

### <span id="page-24-2"></span>5.1.1 Kennzeichnungen auf dem Produkt

<span id="page-24-5"></span>Folgende Symbole werden zur Kennzeichnung des Produktes verwendet:

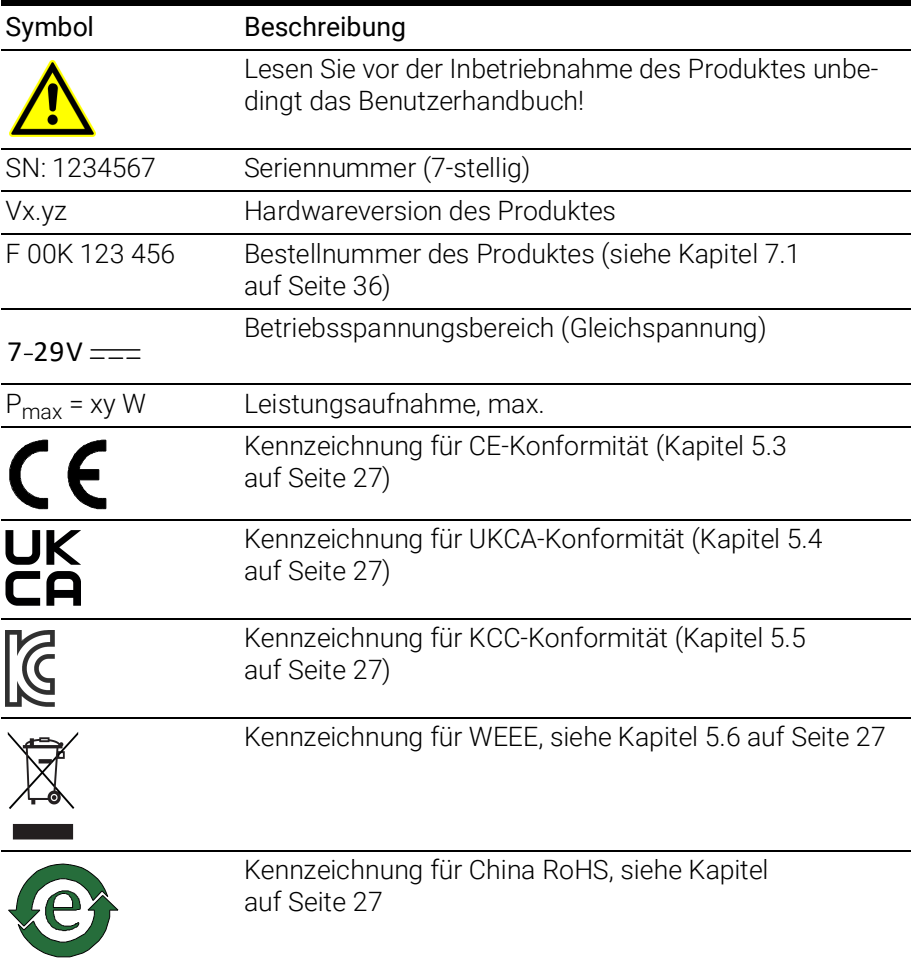

### <span id="page-25-0"></span>5.1.2 Erfüllte Standards und Normen

<span id="page-25-6"></span>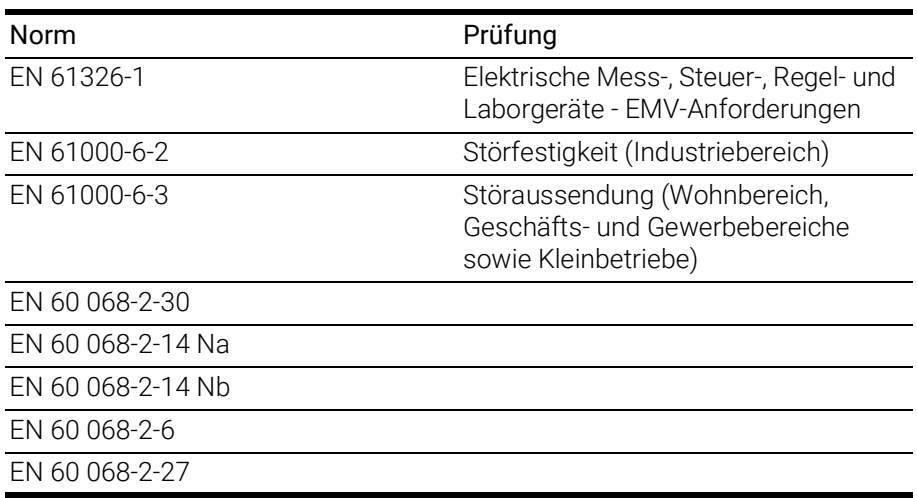

### <span id="page-25-1"></span>5.1.3 Umgebungsbedingungen

<span id="page-25-7"></span>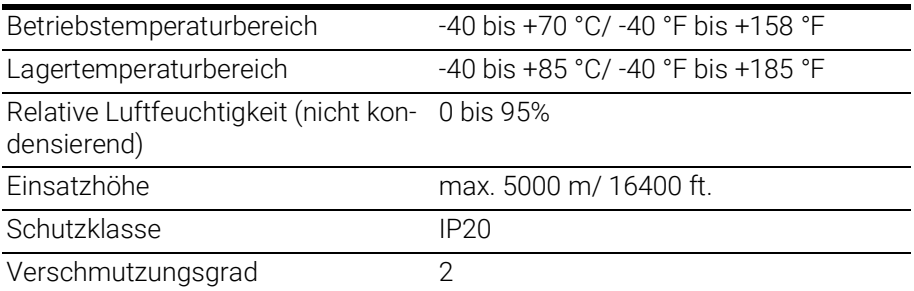

### **D** INFO

Das Modul ist für den Einsatz in Innenräumen, in der Fahrgastzelle oder im Kofferraum von Fahrzeugen geeignet. Das Modul ist nicht für den Einbau im Motorraum und ähnlichen Umgebungen geeignet.

### <span id="page-25-2"></span>5.1.4 Wartung des Produkts

Öffnen oder verändern Sie das Modul nicht! Arbeiten am Modulgehäuse dürfen nur von qualifiziertem Fachpersonal ausgeführt werden. Senden Sie defekte Module zur Reparatur an ETAS.

### <span id="page-25-3"></span>5.1.5 Reinigung des Produkts

<span id="page-25-5"></span>Wir empfehlen, das Produkt mit einem trockenen Tuch zu reinigen.

### <span id="page-25-4"></span>5.1.6 Mechanische Daten

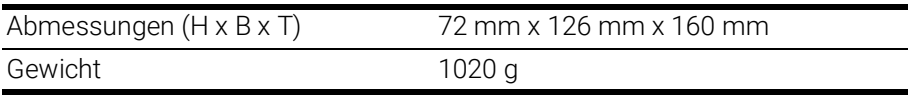

### <span id="page-26-0"></span>5.2 RoHS-Konformität

#### Europäische Union

<span id="page-26-10"></span>Die EG-Richtlinie 2002/95/EU schränkt für Elektro- und Elektronikgeräte die Verwendung bestimmter gefährlicher Stoffe ein (RoHS-Konformität).

ETAS bestätigt, dass das Produkt dieser in der Europäischen Union geltenden Richtlinie entspricht.

#### <span id="page-26-5"></span>China

<span id="page-26-9"></span>ETAS bestätigt mit der auf dem Produkt oder auf dessen Verpackung angebrachten China RoHS-Kennzeichnung, dass das Produkt den in der Volksrepublik China geltenden Richtlinien der "China RoHS" (Management Methods for Controlling Pollution Caused by Electronic Information Products Regulation) entspricht.

### <span id="page-26-1"></span>5.3 CE-Konformität

ETAS bestätigt mit der auf dem Produkt oder auf dessen Verpackung angebrachten CE-Kennzeichnung, dass das Produkt den produktspezifisch geltenden Richtlinien der Europäischen Union entspricht.

<span id="page-26-11"></span>Die CE-Konformitätserklärung für das Produkt ist auf Anfrage erhältlich.

### <span id="page-26-2"></span>5.4 UKCA-Konformität

ETAS bestätigt mit der auf dem Produkt oder auf dessen Verpackung angebrachten UKCA-Kennzeichnung, dass das Produkt den produktspezifisch geltenden Normen und Richtlinien Großbritanniens entspricht.

<span id="page-26-6"></span>Die UKCA-Konformitätserklärung für das Produkt ist auf Anfrage erhältlich.

### <span id="page-26-3"></span>5.5 KCC-Konformität

ETAS bestätigt mit der auf dem Produkt und der auf dessen Verpackung angebrachten KC-Kennzeichnung, dass das Produkt entsprechend den produktspezifisch geltenden KCC-Richtlinien der Republik Korea registriert wurde.

### <span id="page-26-4"></span>5.6 Produktrücknahme und Recycling

<span id="page-26-12"></span><span id="page-26-8"></span><span id="page-26-7"></span>Die Europäische Union (EU) hat die Richtlinie über Elektro- und Elektronik-Altgeräte (Waste Electrical and Electronic Equipment - WEEE) erlassen, um in allen Ländern der EU die Einrichtung von Systemen zur Sammlung, Behandlung und Verwertung von Elektronikschrott sicherzustellen.

Dadurch wird gewährleistet, dass die Geräte auf eine ressourcenschonende Art und Weise recycelt werden, die keine Gefährdung für die Gesundheit des Menschen und der Umwelt darstellt.

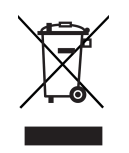

Abb. 5-1 WEEE-Symbol

<span id="page-27-3"></span>Das WEEE-Symbol (siehe Abb. 5-[1 auf](#page-27-3) Seite 28) auf dem Produkt oder dessen Verpackung kennzeichnet, dass das Produkt nicht zusammen mit dem Restmüll entsorgt werden darf.

<span id="page-27-7"></span>Der Anwender ist verpflichtet, die Altgeräte getrennt zu sammeln und dem WEEE-Rücknahmesystem zur Wiederverwertung bereitzustellen.

Die WEEE-Richtlinie betrifft alle ETAS-Geräte, nicht jedoch externe Kabel oder Batterien.

Weitere Informationen zum Recycling-Programm der ETAS GmbH erhalten Sie von den ETAS Verkaufs- und Serviceniederlassungen (siehe Kapitel ["Kontaktin](#page-38-1)[formationen" auf Seite](#page-38-1) 39).

### <span id="page-27-0"></span>5.7 Verwendung von Open Source Software

[Das Produkt verwendet Open Source Software \(OSS\). Diese Software ist bei](http://www.etas.com)  Auslieferung im Produkt installiert und muss vom Anwender weder installiert [noch aktualisiert werden. Auf die Verwendung der Software muss zur Erfüllung](http://www.etas.com)  von OSS Lizenzbedingungen hingewiesen werden. Weitere Informationen finden Sie im Dokument "OSS Attributions List" auf der ETAS-Webseite [w](http://www.etas.com)ww.etas.com.

### <span id="page-27-6"></span><span id="page-27-1"></span>5.8 Systemvoraussetzungen

### <span id="page-27-2"></span>5.8.1 Hardware

#### Stromversorgung

Für den Betrieb der Module ist eine Gleichspannungsversorgung von 7 V bis 29 V DC notwendig.

#### PC mit einer Ethernet-Schnittstelle

Für den Betrieb der Module ist ein PC mit einer freien Ethernet-Schnittstelle (10 Mbit/s, Full Duplex) mit RJ-45-Anschluss notwendig. Ethernet-Schnittstellen, die durch eine zusätzliche Netzwerkkarte im PC realisiert werden, müssen über einen 32-Bit-Datenbus verfügen.

#### Voraussetzung zur erfolgreichen Initialisierung des Moduls

### <span id="page-27-5"></span><span id="page-27-4"></span>**ID** INFO

Deaktivieren Sie bei Ihrem PC Netzwerkadapter unbedingt die Funktion zum automatischen Wechsel in den Stromsparmodus bei fehlendem Datenverkehr auf der Ethernet-Schnittstelle!

#### Deaktivieren des Stromsparmodus

Wählen Sie in Systemsteuerung / Geräte-Manager / Netzwerkadapter den verwendeten Netzwerkadapter mit einem Doppelklick aus. Deaktivieren Sie im Register "Energieverwaltung" die Option "Computer kann das Gerät ausschalten, um Energie zu sparen". Bestätigen Sie Ihre Konfiguration.

Die Hersteller der Netzwerkadapter bezeichnen diese Funktion unterschiedlich. Beispiel:

- "Link down Power saving"
- <span id="page-28-8"></span>• "Allow the computer to turn off this device to save power."

#### <span id="page-28-0"></span>5.8.2 Software

<span id="page-28-7"></span><span id="page-28-5"></span>Zur Konfiguration des ES620 sowie zur Steuerung und Datenerfassung benötigen Sie mindestens INCA V4.0, für den Betrieb des ES620 mit Thermoelementen der Typen B, E, R, S und T benötigen Sie mindestens INCA V5.2.1 und HSP4.1.

### <span id="page-28-4"></span><span id="page-28-1"></span>5.9 Elektrische Daten

### <span id="page-28-2"></span>5.9.1 Spannungsversorgung

<span id="page-28-9"></span>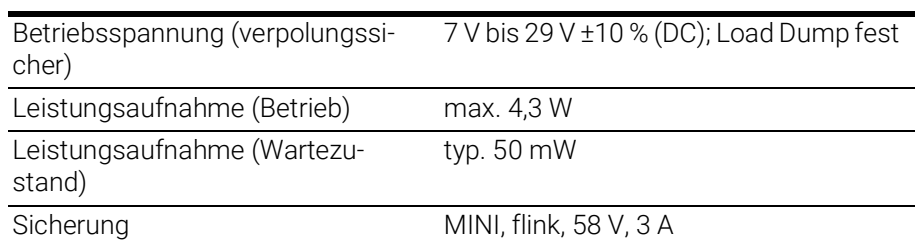

### <span id="page-28-3"></span>5.9.2 Host-Schnittstelle

<span id="page-28-6"></span>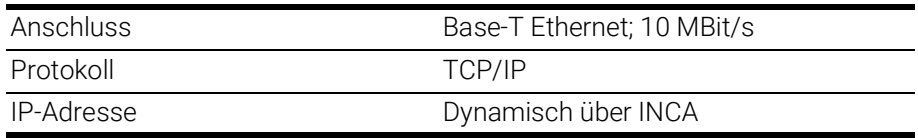

<span id="page-29-10"></span><span id="page-29-9"></span><span id="page-29-8"></span><span id="page-29-6"></span><span id="page-29-4"></span><span id="page-29-3"></span><span id="page-29-2"></span><span id="page-29-1"></span>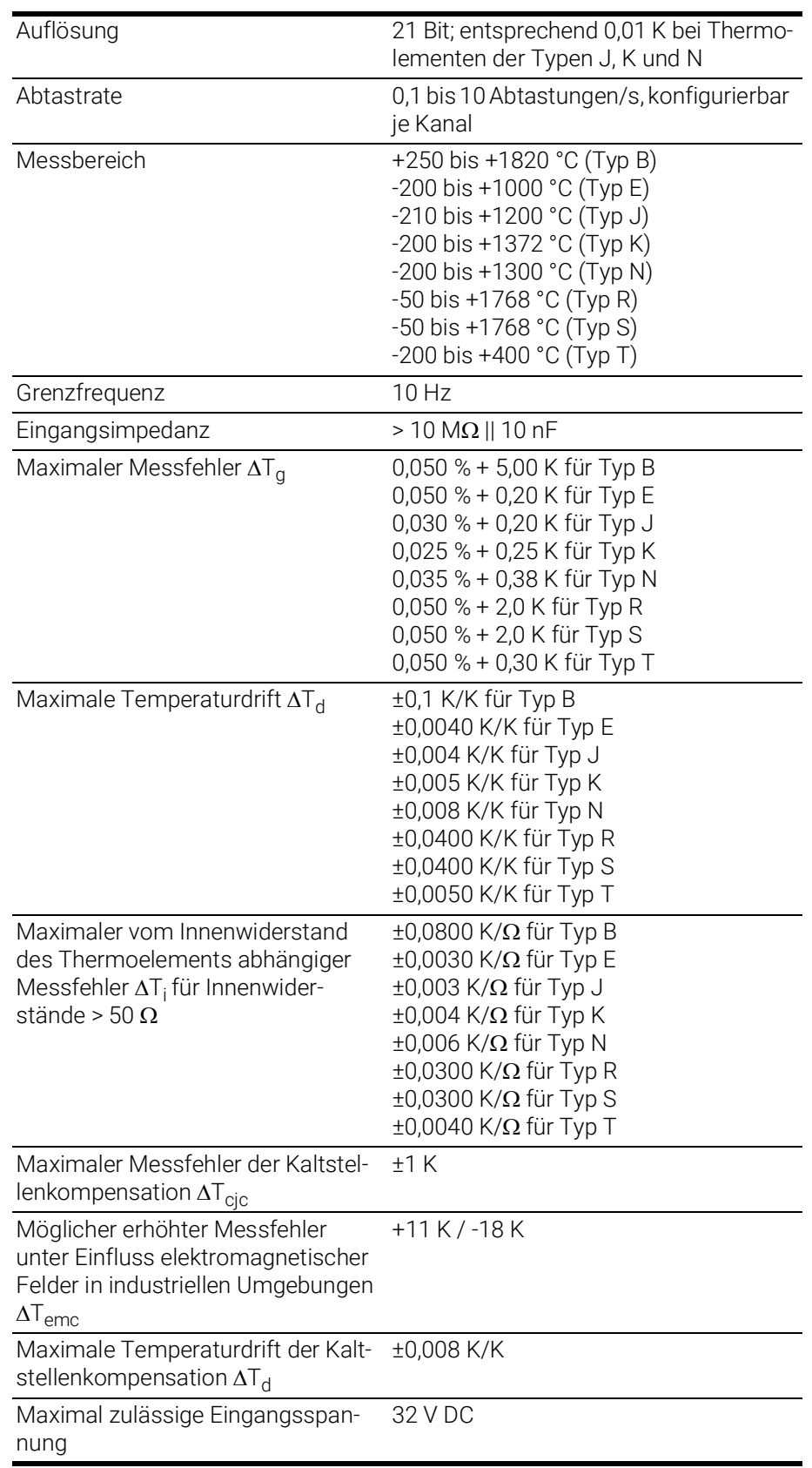

### <span id="page-29-0"></span>5.9.3 Thermoelement-Eingänge

<span id="page-29-7"></span><span id="page-29-5"></span>Bezugstemperatur T<sub>0</sub> für  $\Delta T_g$ ,  $\Delta T_d$  und  $\Delta T_d$  ist 25 °C (entspricht 298,15 K).

### <span id="page-30-0"></span>5.10 Anschlussbelegung

<span id="page-30-4"></span><span id="page-30-3"></span>In diesem Abschnitt finden Sie die Anschlussbelegung der elektrischen Anschlüsse der ES620.1. Alle Anschlüsse werden mit Sicht auf die Vorder- bzw. Rückseite der ES620.1 dargestellt.

### **ID** INFO

Alle Schirme liegen auf Gehäusepotential. Die Gehäuse sind von allen Einund Ausgängen galvanisch getrennt.

Zwischen dem Gehäusepotential, den Ein- und Ausgängen und allen Ein- und Ausgängen selbst dürfen maximal 60 V DC / 30 V AC anliegen.

### <span id="page-30-1"></span>5.10.1 Thermoelement-Eingänge

<span id="page-30-10"></span>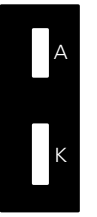

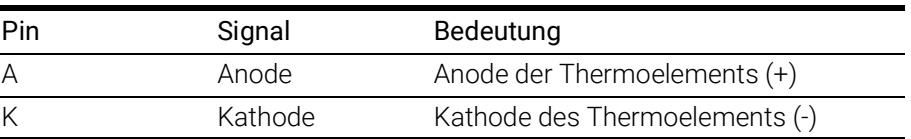

### <span id="page-30-2"></span>5.10.2 Ethernet-Schnittstelle, Stromversorgung

<span id="page-30-9"></span><span id="page-30-6"></span>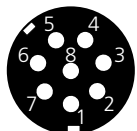

<span id="page-30-13"></span><span id="page-30-12"></span><span id="page-30-11"></span><span id="page-30-8"></span><span id="page-30-7"></span><span id="page-30-5"></span>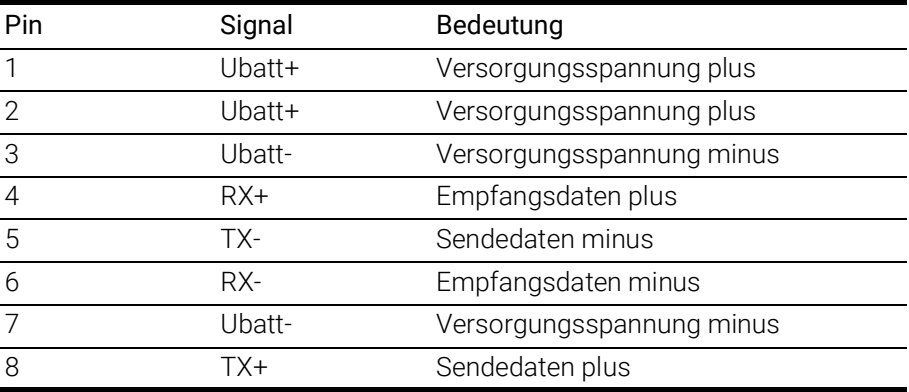

### <span id="page-31-0"></span>5.10.3 Externe Anzeige

<span id="page-31-1"></span>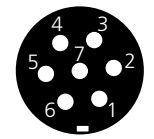

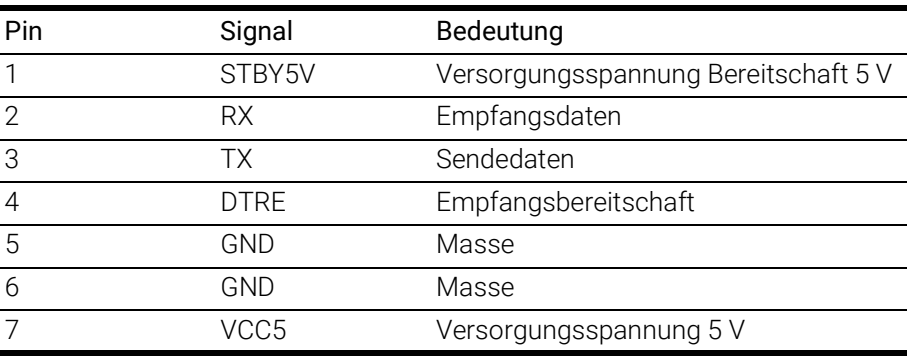

### **D** INFO

Die externe Anzeige wird in der aktuellen Firmwareversion noch nicht unterstützt.

### <span id="page-32-0"></span>6 Kabel und Zubehör

### <span id="page-32-7"></span><span id="page-32-6"></span>**D** INFO

An den Schnittstellen der ES620.1 dürfen ausschließlich ETAS-Kabel verwendet werden. Die maximal zugelassenen Kabellängen sind einzuhalten.

### <span id="page-32-1"></span>6.1 Y-Kabel (ES620.1 im Stand-alone Betrieb)

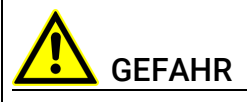

#### Gefährliche elektrische Spannung!

Verbinden Sie das Stromversorgungskabel nur mit einer geeigneten Fahrzeugbatterie oder mit einer geeigneten Laborstromversorgung! Der Anschluss an Netzsteckdosen ist untersagt! Um ein versehentliches Einstecken in Netzsteckdosen zu verhindern, emp-

fiehlt ETAS, in Bereichen mit Netzsteckdosen die Stromversorgungskabel mit Sicherheits-Bananenstecker CBEP1105 oder CBEP1205 einzusetzen.

### <span id="page-32-2"></span>6.1.1 CBEP110

<span id="page-32-8"></span>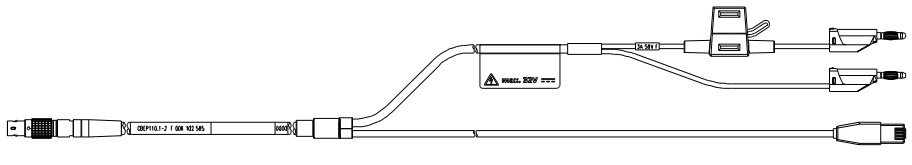

Seite A Seite B

<span id="page-32-4"></span>Abb. 6-1 Kabel CBEP110-2

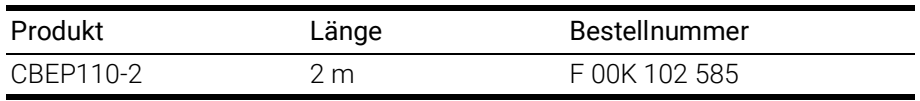

### <span id="page-32-3"></span>6.1.2 CBEP1105

<span id="page-32-9"></span>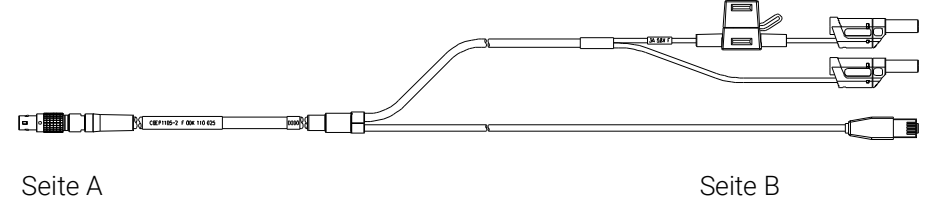

<span id="page-32-5"></span>Abb. 6-2 Kabel CBEP1105-2

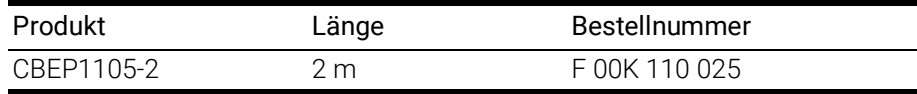

### <span id="page-33-0"></span>6.1.3 CBEP120

<span id="page-33-8"></span>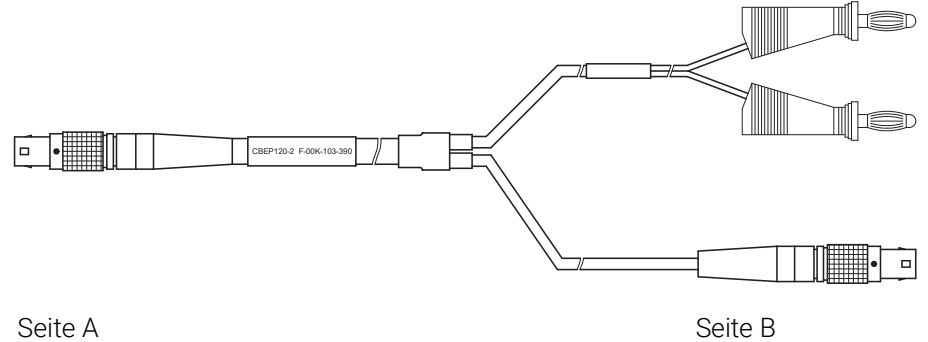

<span id="page-33-4"></span>Abb. 6-3 Kabel CBEP120-2

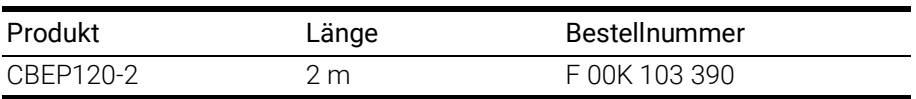

### <span id="page-33-1"></span>6.1.4 CBEP1205

<span id="page-33-9"></span>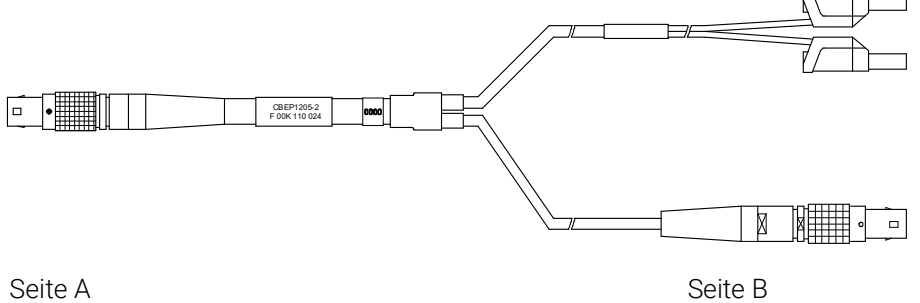

<span id="page-33-5"></span>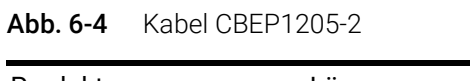

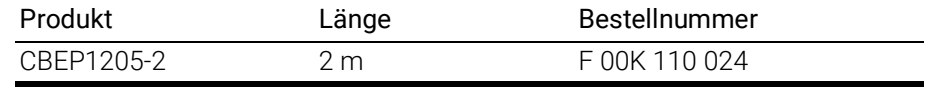

### <span id="page-33-2"></span>6.2 Verbindungskabel zur ES600.1

### <span id="page-33-3"></span>6.2.1 CBE130 (Kabel gerade)

<span id="page-33-7"></span>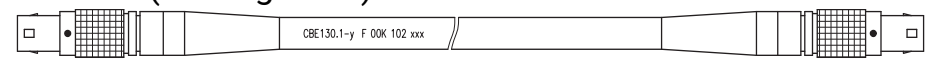

Seite A Seite B

<span id="page-33-6"></span>Abb. 6-5 Kabel CBE130-x

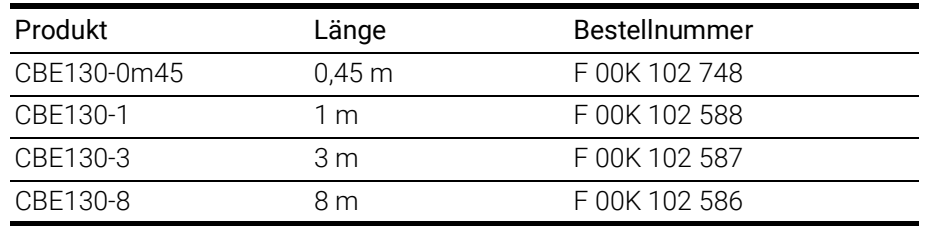

### <span id="page-34-0"></span>6.2.2 CBE140 (Kabel abgewinkelt)

<span id="page-34-2"></span>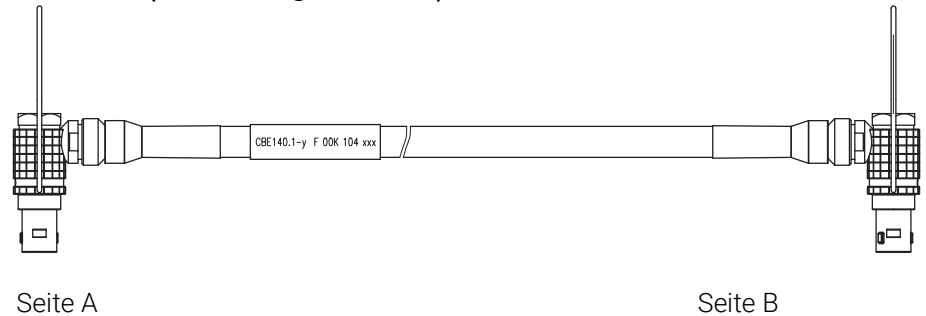

<span id="page-34-1"></span>Abb. 6-6 Kabel CBE140-0m45

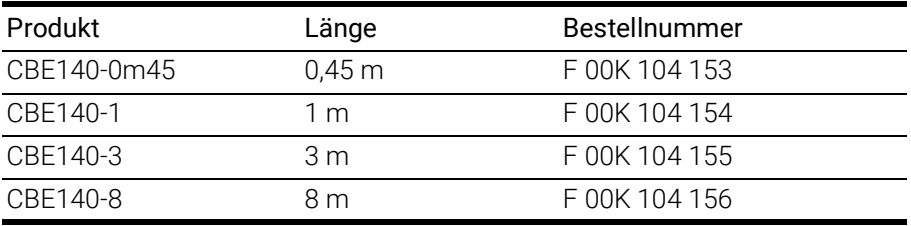

### <span id="page-35-3"></span><span id="page-35-0"></span>7 Bestellinformationen

### <span id="page-35-1"></span>7.1 ES620.1

<span id="page-35-4"></span>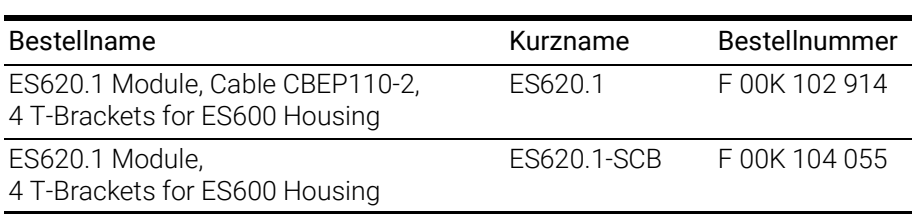

### <span id="page-35-2"></span>7.2 Zubehör

### <span id="page-35-18"></span><span id="page-35-17"></span><span id="page-35-16"></span><span id="page-35-13"></span>Kombiniertes Ethernet- und Stromversorgungskabel (Y-Kabel)

<span id="page-35-9"></span><span id="page-35-8"></span><span id="page-35-7"></span>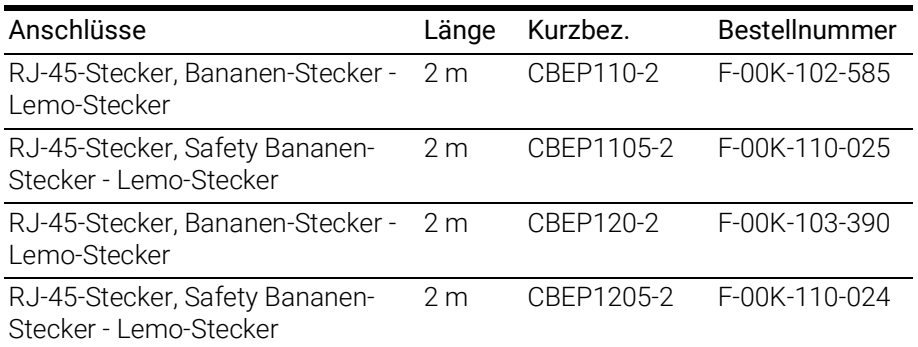

### <span id="page-35-14"></span><span id="page-35-10"></span>Kombiniertes Ethernet- und Stromversorgungskabel (gerade)

<span id="page-35-5"></span>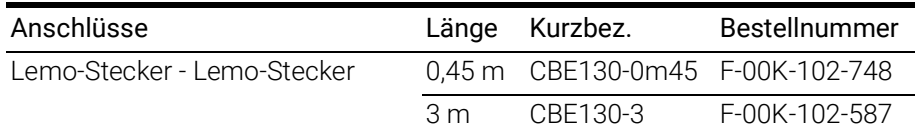

### Kombiniertes Ethernet- und Stromversorgungskabel (abgewinkelt)

<span id="page-35-6"></span>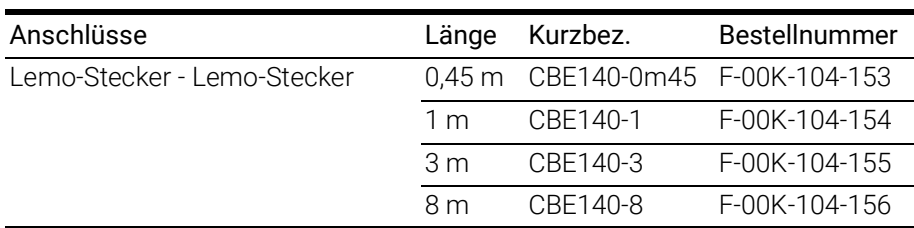

#### <span id="page-35-15"></span>Gehäusezubehör

<span id="page-35-12"></span><span id="page-35-11"></span>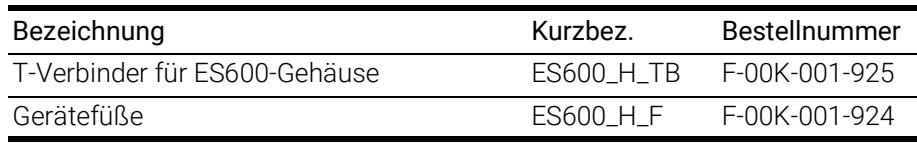

### <span id="page-36-0"></span>7.2.1 Kalibrierung

### <span id="page-36-1"></span>*HINWEIS*

<span id="page-36-4"></span>ETAS empfiehlt ein Kalibrierungsintervall von 12 Monaten.

#### 7.2.1.1 Werks-Kalibrierung

#### Werks-Kalibrierservice

- Überprüfung der Messgenauigkeit
- Ausstellung eines standardkonformen Kalibrierscheins

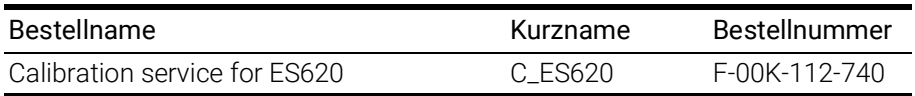

#### Justageservice

- Überprüfung der Messgenauigkeit
- Justage der Messgenauigkeit auf die kleinstmögliche Abweichung
- Ausstellung standardkonformer Kalibrierscheine vor und nach der Justage

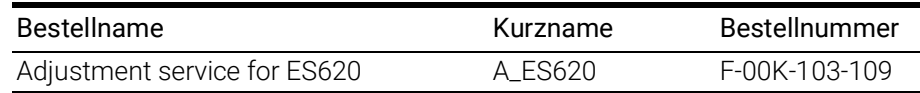

#### 7.2.1.2 Akkreditierte Kalibrierung

#### <span id="page-36-5"></span>Akkreditierter Kalibrierservice gemäß ISO/IEC 17025

- Überprüfung der Messgenauigkeit durch akkreditiertes Kalibrierlabor<sup>1</sup>
- Ausstellung eines ISO/IEC 17025 konformen, international anerkannten Kalibrierscheins2

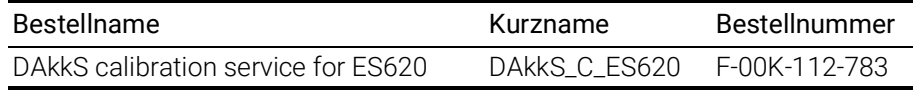

#### Akkreditierter Justageservice gemäß ISO/IEC 17025

- Überprüfung der Messgenauigkeit durch akkreditiertes Kalibrierlabor<sup>1</sup>
- Justage der Messgenauigkeit auf die kleinstmögliche Abweichung
- Ausstellung ISO/IEC 17025 konformer, international anerkannter Kalibrierscheine vor und nach der Justage<sup>2</sup>

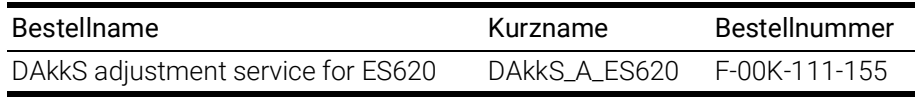

<span id="page-36-3"></span><span id="page-36-2"></span><sup>1.</sup> Akkreditierung durch Deutsche Akkreditierungsstelle (DAkkS)

<sup>2.</sup> Überwachung des Kalibrierscheins durch DAkkS

### <span id="page-37-0"></span>8 Konfiguration

<span id="page-37-3"></span><span id="page-37-2"></span><span id="page-37-1"></span>Auf der folgenden Seite finden Sie ein Formular, auf dem Sie notieren, was Sie an Ihre ES620.1 angeschlossen haben. Diese Daten helfen Ihnen später, Ihre ES620.1 in INCA zu konfigurieren.

<span id="page-37-4"></span>Kopieren Sie diese Seite und füllen Sie die Tabellen bei der Verkabelung Ihres Messsystems aus. Tragen Sie unbedingt die Seriennummer Ihrer ES620.1 ein, da INCA die Module anhand ihrer Seriennummern identifiziert.

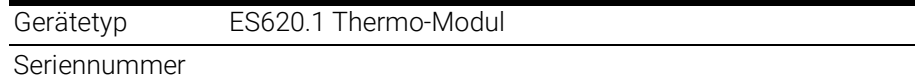

### Thermoelemente

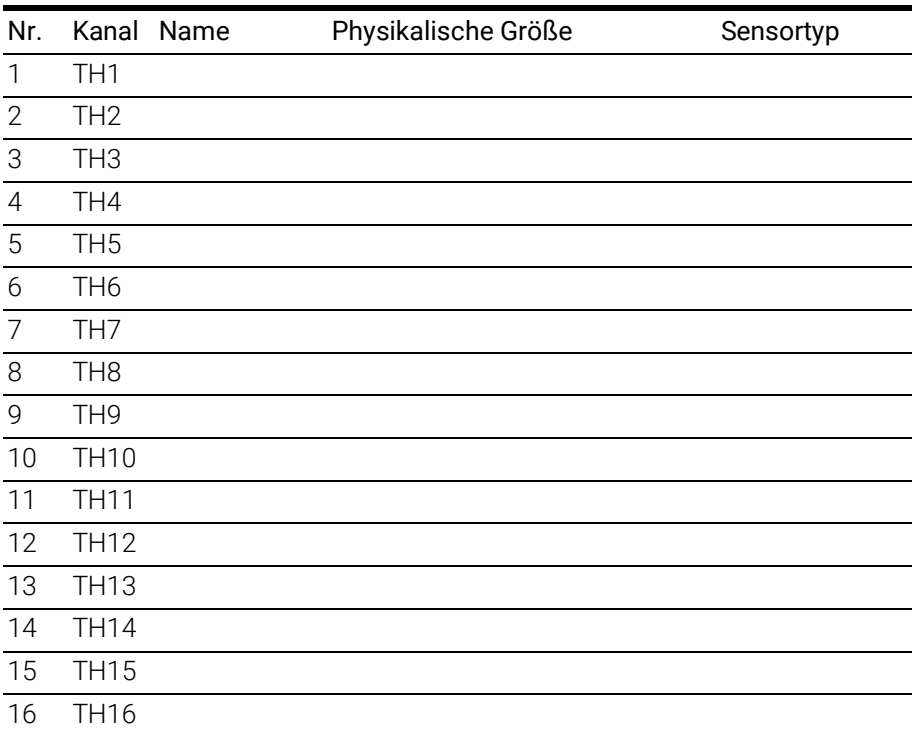

Notizen:

### <span id="page-38-0"></span>9 Kontaktinformationen

### <span id="page-38-1"></span>ETAS Hauptsitz

ETAS GmbH

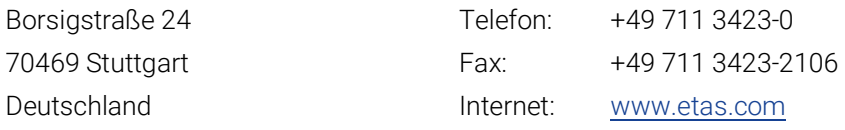

### ETAS Regionalgesellschaften und Technischer Support

Informationen zu Ihrem lokalen Vertrieb und zu Ihrem lokalen Technischen Support bzw. den Produkt-Hotlines finden Sie im Internet:

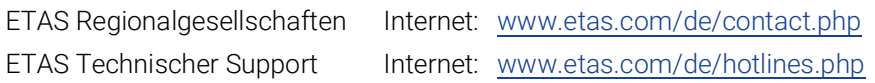

# <span id="page-39-0"></span>Abbildungsverzeichnis

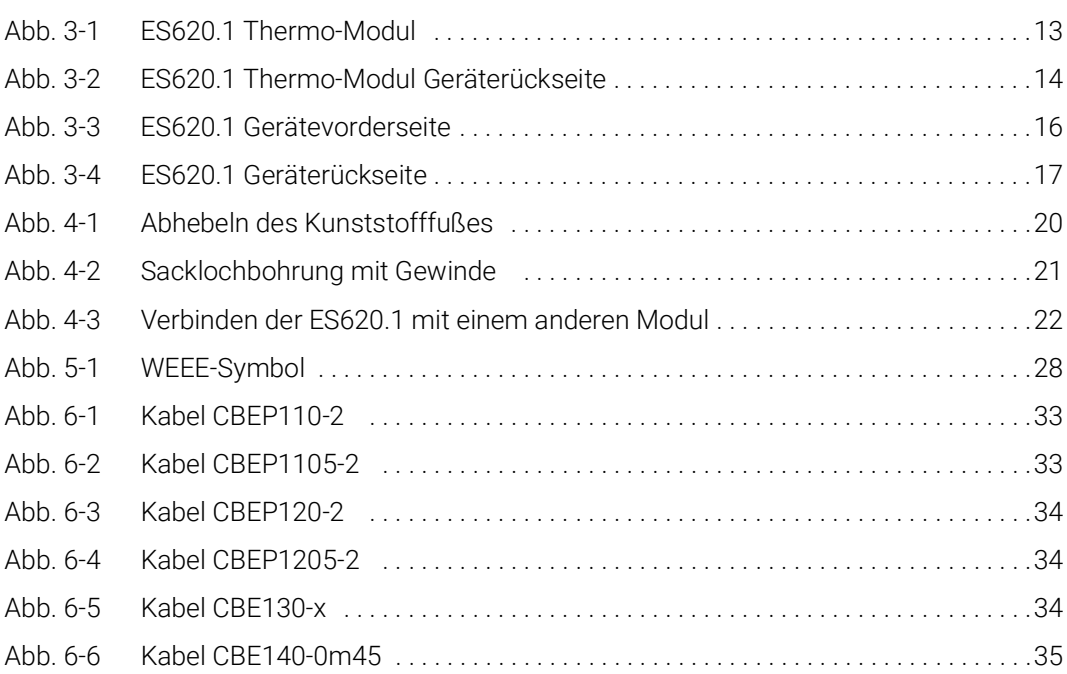

## <span id="page-40-0"></span>Index

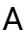

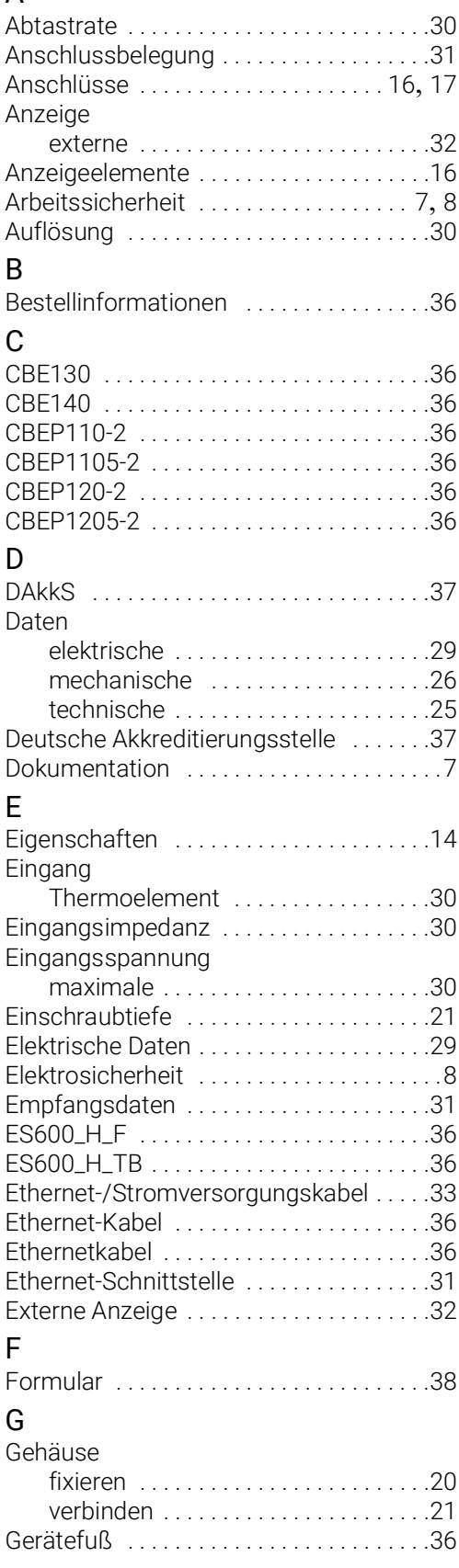

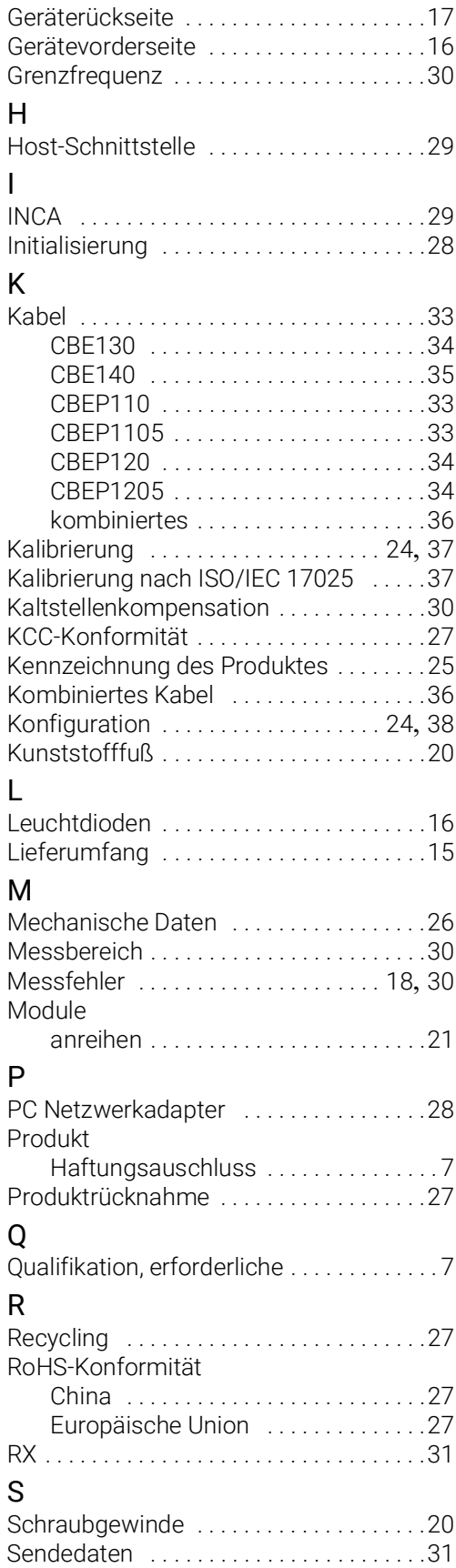

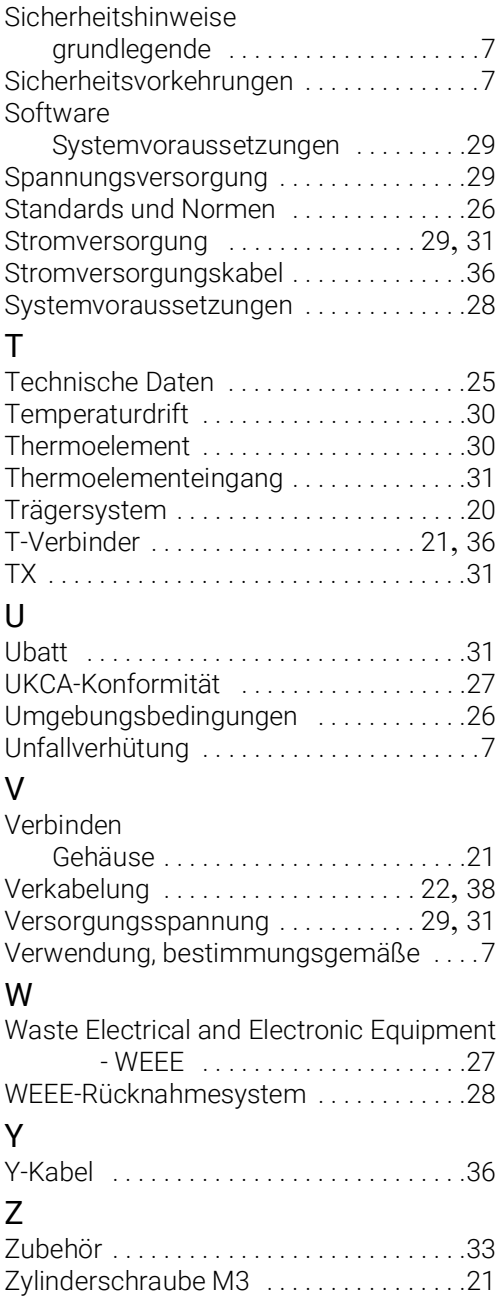